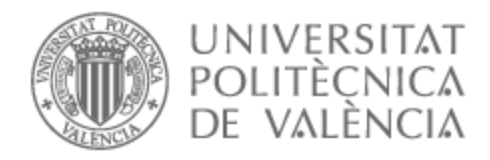

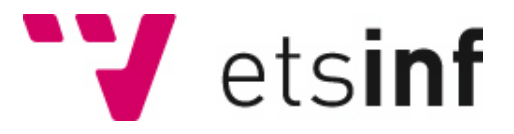

### UNIVERSITAT POLITÈCNICA DE VALÈNCIA

### Escuela Técnica Superior de Ingeniería Informática

Seguimiento del desempeño en equipos de trabajo que utilizan una metodología ágil

Trabajo Fin de Grado

Grado en Ingeniería Informática

AUTOR/A: Rico Conejero, Carlos Tutor/a: Letelier Torres, Patricio Orlando CURSO ACADÉMICO: 2023/2024

### Resumen

Para las empresas que se centran en el desarrollo de software se necesita llevar a cabo una evaluación constante del desempeño de los trabajadores y es de vital importancia conseguir que los equipos de trabajo trabajen en un ambiente estable y cómodo.

Para ello es necesario hacer uso de las metodologías ágiles junto con una evaluación del desempeño que ayude a medir el rendimiento y el comportamiento de los equipos de trabajo con el fin de descubrir las fortalezas o debilidades que puedan estar afectando al equipo.

Gracias a estas nuevas metodologías y tipos de evaluación y a la combinación de ambas en este TFG se propone llevar un seguimiento de los equipos de trabajo mediante el desarrollo de la extensión de un módulo en la herramienta Worki. Este permitirá visualizar las evaluaciones y coevaluaciones de los integrantes para mejorar la gestión de estos equipos en las asignaturas de la rama de Ingeniería del Software de la ETSINF.

El desarrollo de la extensión consiste en la continuación del trabajo realizado en otro TFG implementando ahora mejoras orientadas a la explotación de la información.

**Palabras clave:** evaluación del desempeño, metodologías ágiles, desarrollo de software

## Abstract

For companies that focus on software development, it is necessary to carry out a constant evaluation of the performance of the workers and it is of vital importance to ensure that the work teams work in a stable and comfortable environment.

For this, it is necessary to make use of agile methodologies together with a performance evaluation that helps to measure the performance and behaviour of the work teams in order to discover the strengths or weaknesses that may be affecting the team.

Thanks to these new methodologies and types of evaluation and the combination of both, this dissertation proposes to monitor the work teams by developing the extension of a module in the Worki tool. This will allow to visualize the evaluations and co-evaluations of the members to improve the management of these teams in the subjects of the Software Engineering branch of the ETSINF.

The development of the extension consists of the continuation of the work carried out in another TFG, implementing now improvements oriented to the exploitation of information.

**Keywords:** performance evaluation, agile methodologies, software development.

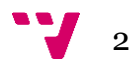

# Tabla de contenidos

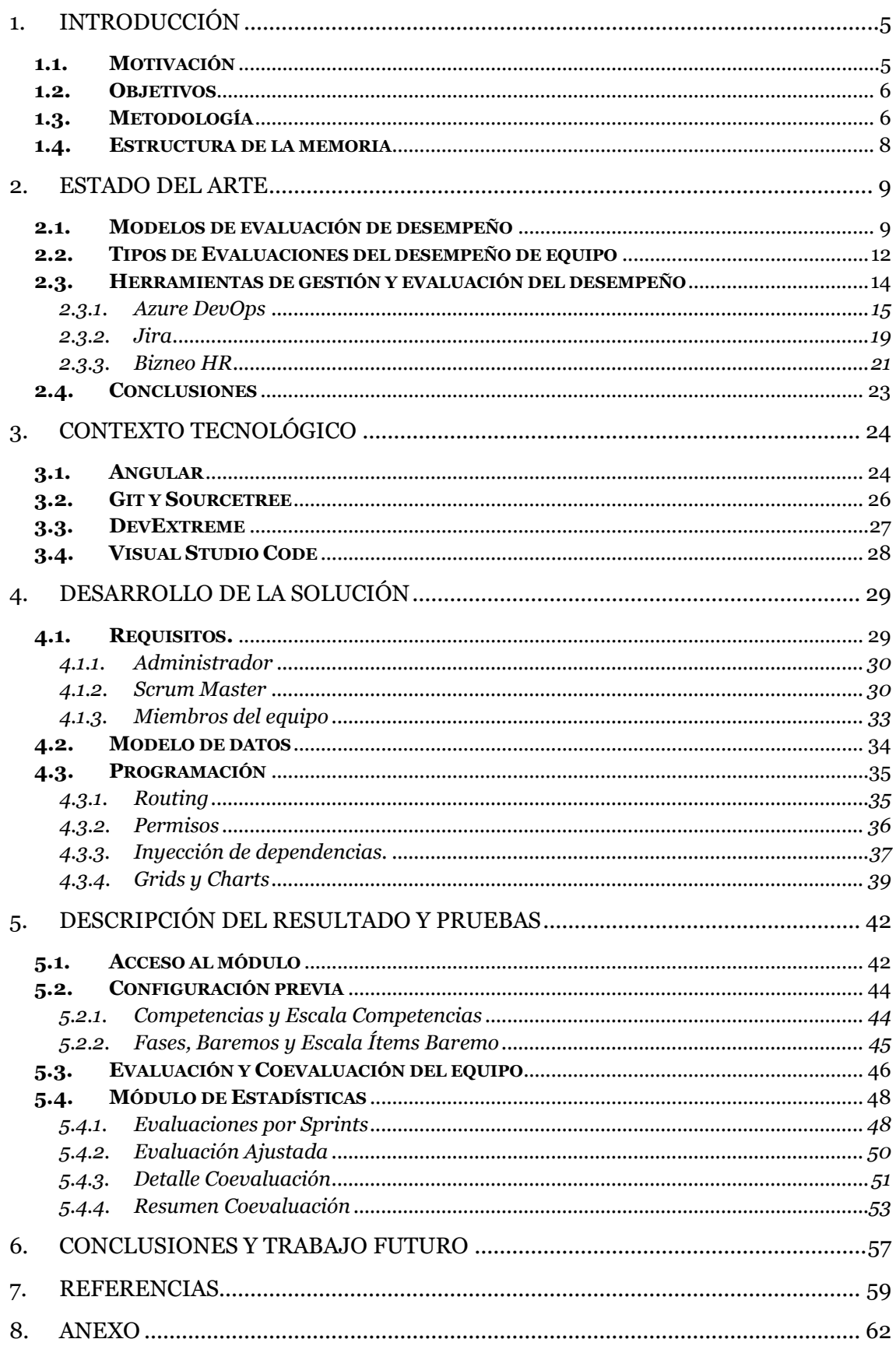

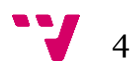

### <span id="page-5-0"></span>1. Introducción

#### <span id="page-5-1"></span>**1.1. Motivación**

En la actualidad los proyectos o tareas que se realizan en empresas de desarrollo de software normalmente requieren que los empleados trabajen en equipo. Esto hace que las habilidades de los empleados para tener interacciones positivas con los demás sean tan valiosas como las tareas técnicas que se les pide que realicen. Por ello los trabajadores que posean habilidades de trabajo en equipo, colaboración, comunicación y resolución de problemas, así como otras capacidades emocionales y cognitivas para trabajar en equipos de varios miembros son aquellos óptimos a llevar a cabo un buen trabajo.

Las habilidades nombradas anteriormente son las llamadas "*soft skills"*. Las *soft skills* se definen como un conjunto de habilidades centradas en la comunicación, sociabilidad, personalidad, actitudes y otras más que forman la relación entre una persona y la forma en la que trabaja [1]. Por ello, una buena evaluación y coevaluación de desempeño de trabajo son claves a la hora de saber si en una persona posee el nivel de habilidades que se requieren hoy en día en los puestos de trabajo de cualquier empresa, ya que será evaluada tanto de forma individual como de forma grupal.

La evaluación consiste en evaluar cómo es la persona, qué hace y qué alcanza, es decir, mide de forma objetiva e integral la conducta profesional, las competencias, el rendimiento y la productividad de la persona evaluada [2], mientras que en la coevaluación se plantea una evaluación entre iguales y se valora el grado de implicación, actitud e interés de los distintos integrantes de un mismo equipo.

Es necesario realizar las evaluaciones tanto de manera individual como de forma grupal [3]:

"*Para una buena evaluación del desempeño de un equipo, se deberían diseñar unos métodos que midan tanto los procesos llevados a cabo como los resultados obtenidos, al igual que lograr un objetivo específico. A su vez, para medir el desempeño de un equipo, es necesario obtener medidas de rendimiento en múltiples niveles como son tanto el desempeño individual como el grupal."*

Este trabajo facilitará la visualización detallada de las evaluaciones y coevaluaciones de los equipos de trabajo. Para esto se desarrollará una extensión de la herramienta de gestión ágil de proyectos Worki<sup>1</sup>, desarrollada en el DSIC (o Departamento de Sistemas Informáticos y Computación) perteneciente a la Universidad Politécnica de Valencia.

#### <span id="page-6-0"></span>**1.2. Objetivos**

El objetivo deseado de este TFG es mejorar la herramienta de gestión de proyecto Worki mediante el desarrollo de un módulo que ayude a gestionar de forma sencilla y en conjunto todas las evaluaciones y coevaluaciones de los equipos de trabajo que en ella están presentes.

Para ello el trabajo a llevar a cabo estará dividido en las siguientes cuatro secciones que se centrarán en como mostrar la evaluación de desempeño de los equipos de trabajo:

- Visualizar las evaluaciones de los equipos por Sprints.
- Consultar las evaluaciones de forma ajustada.
- Ver del detalle de las coevaluaciones de los equipos.
- Visualización del conjunto de coevaluaciones de todos los equipos.

La intención de este nuevo módulo es ofrecer funcionalidad para consultar y llevar un control y seguimiento de las evaluaciones y coevaluaciones del desempeño de equipos de trabajo y permitir la explotación de la información que estas aporten a la aplicación.

#### <span id="page-6-1"></span>**1.3. Metodología**

En el desarrollo de este TFG la metodología que se aplicará es una metodología ágil. Este tipo de metodologías contribuye a fomentar la responsabilidad y autonomía de los equipos y minimizar el impacto negativo de los problemas que puedan surgir durante el ciclo de desarrollo de un proyecto haciendo que estos obtengan una mejoría en la rapidez y flexibilidad para adaptarse a cualquier condición cambiante que pueda producirse en su transcurso.

1 <https://tuneupprocess.com/>

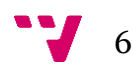

La implementación de esta metodología en proyectos de desarrollo de software o de otro tipo, aporta una serie de ventajas como el cumplimiento en tiempo y forma de los proyectos, aumentando así su valor en gran medida; los equipos de trabajo son más productivos y se produce una mejora en la atención a clientes [4].

Las metodologías ágiles se basan en los cuatro valores clave del manifiesto ágil que se creó en 2001 y sirven como guía para las personas en el desarrollo ágil de software [5]:

- 1. Los individuos e interacciones son superiores a los procesos y herramientas
- 2. Un software funcional es prioritario ante la documentación exhaustiva
- 3. Se busca la colaboración con el cliente antes que la negociación de un contrato
- 4. Respuesta al cambio en lugar de seguir un plan fijo

Existen diferentes métodos agiles entre ellos los más populares son Scrum [19], Kanban [20], Lean Development [21], Extreme Program [22] entre otros. En este TFG se hace hincapié en el método Scrum, figura 1, que promueve la consecución de objetivos a corto plazo dentro de un proyecto. Esto permite mejorar el trabajo colaborativo que se realiza entre equipos de trabajo basándose en entregas regulares del constante desarrollo del trabajo de un producto final.

Para cumplir con este objetivo el método Scrum establece cinco eventos [6]:

- 1. **Planificación del Sprint.** Planificación y asignación de las tareas a realizar por cada miembro del equipo y el tiempo que se necesita para concluirlas.
- 2. **Reunión de equipo Scrum.** Reuniones diarias y cortas donde cada uno de los miembros describe el trabajo realizado, el trabajo a realizar en el día y problemas que haya podido tener o que pudiera tener en los próximos días.
- 3. **Refinamiento del Backlog.** Repaso de las tareas con el fin de evaluar el tiempo y esfuerzo empleado para el cumplimiento de cada tarea y resolución de cualquier problema que haya surgido.
- 4. **Revisión del Sprint.** Reuniones entre el cliente y el equipo donde se muestra el trabajo realizado para así conseguir un feedback real.
- 5. **Retrospectiva del Sprint.** Reunión final donde se revisa todo el trabajo llevado a cabo durante el Sprint y se analizan las posibles dificultades que se hayan podido encontrar para así mejorar en futuras iteraciones.

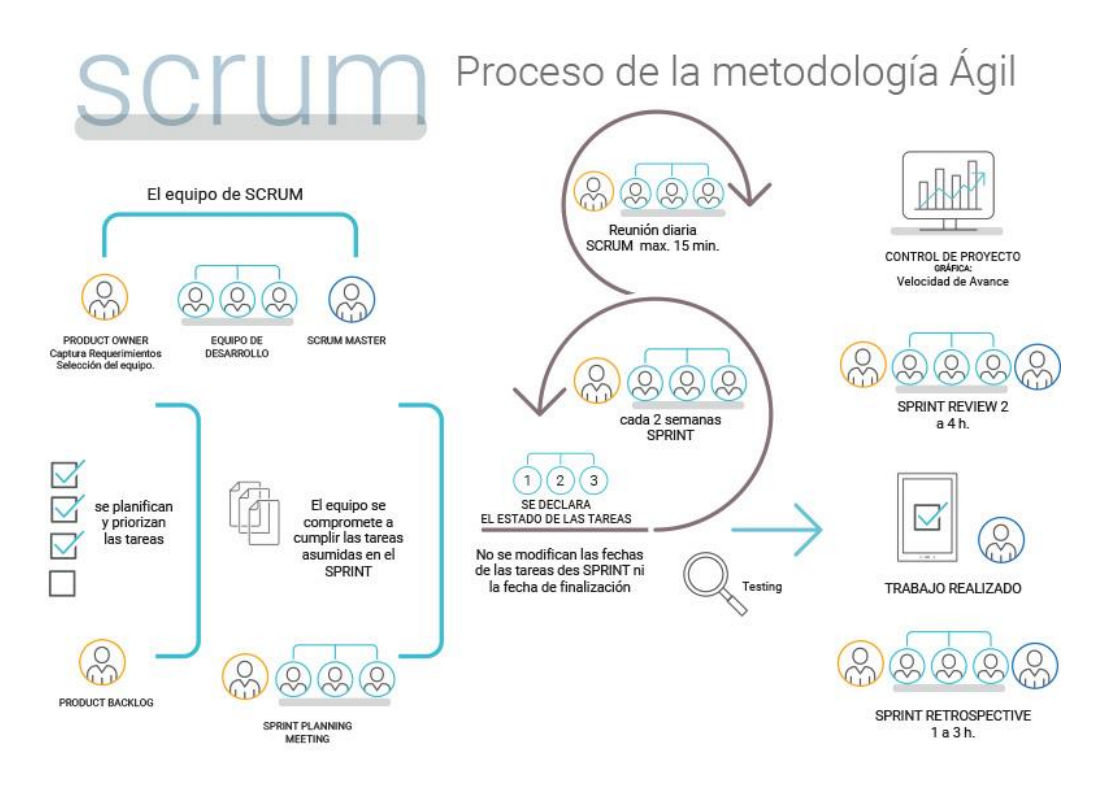

*Figura 1 - Proceso del método SCRUM. [9]*

#### <span id="page-8-0"></span>**1.4. Estructura de la memoria**

Este proyecto se divide en los siguientes capítulos:

- En este primer capítulo se han definido los objetivos a cumplir con el desarrollo de este TFG, las necesidades y las ventajas que aportará el desarrollo propuesto y se ha descrito la metodología en la cual se basa.
- En el segundo se explican los modelos de evaluación de desempeño que existen, los tipos de evaluaciones que se realizan actualmente sobre proyectos de desarrollo de software y algunos ejemplos de herramientas de gestión y evaluación del desempeño.
- En el tercero se comenta el contexto tecnológico que se ha utilizado en el desarrollo de la solución como lenguajes, herramientas y framework.
- En el cuarto se describe el diagrama de casos de uso y las funciones que realizan sus actores en la herramienta, así como el modelo de datos y su organización y algunos ejemplos de implementación de código.
- En el quinto se realiza la prueba del desarrollo de la extensión del módulo explicando para un caso dado como llevar a cabo el seguimiento del desempeño en un equipo de trabajo.
- En el último capítulo se da una opinión personal del trabajo realizado y se detallan implementaciones de mejora sobre la herramienta.

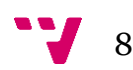

### <span id="page-9-0"></span>2. Estado del arte

La evaluación de desempeño hoy en día está muy presente en el mundo laboral debido a que permite medir y analizar el rendimiento de los empleados dentro de una empresa, no solo de manera individual sino también grupal. Por ello es de gran importancia que los directivos, que son los principales responsables, lleven a cabo evaluaciones y coevaluaciones de los equipos de trabajo que van a ser evaluados para que puedan alcanzar un alto rendimiento y el punto más alto de efectividad.

Para ello hay que formar equipos de trabajo que tengan una buena cohesión y comunicación entre los miembros que los forman. Si no se consigue que estos trabajen en conjunto surgirán problemas en el entorno de trabajo que producirán resultados negativos en la resolución de proyectos que perjudican a la empresa.

Así pues, hay que tomar medidas desde el principio y realizar evaluaciones en los distintos equipos de una empresa para mantener una buena unión y conseguir realzar las fortalezas y habilidades de los trabajadores que los componen.

A continuación, vamos a resaltar las características de dos modelos que ayudan a entender cómo se va desarrollando un grupo de trabajo conforme avanza al querer cumplir con un trabajo y el recorrido de las distintas fases por las que van pasando.

#### <span id="page-9-1"></span>**2.1. Modelos de evaluación de desempeño**

Para alcanzar un alto rendimiento y efectividad podemos centrarnos en dos modelos que se focalizan en el trabajo de equipo y que ambos comparten razonamientos muy similares. El primer modelo está enfocado en el desarrollo de equipos del Dr. Bruce Tuckman [7], el cual afirma que todo equipo de desarrollo pasa por cinco fases (ver figura 2) en el proceso de maduración de un equipo como son:

- **Forming** (Fase de formación): Fase inicial donde los miembros del grupo no se conocen y puede haber conflictos entre ellos y el líder del equipo detecta capacidades y habilidades de los integrantes al mismo tiempo que los guía.
- **Storming** (Fase de conflicto): Los integrantes del equipo manifiestan sus puntos de vista al encontrarse más cómodos por lo que se producen desencuentros y

luchas de poder. El líder ejerce un papel de mediador para proporcionar equilibrio y estabilidad en el grupo.

- **Norming** (Fase de normalización): Los miembros se toleran más y se reducen los conflictos generados entre ellos e identifican la importancia de trabajar en equipo.
- **Performing** (Fase de desempeño): El equipo aumenta su rendimiento, ya que mejora la confianza y coordinación de sus miembros, al mismo tiempo que el líder supervisa el equipo y delega proyectos y tareas importantes.
- **Adjourning** (Fase de disolución): En esta fase el grupo se disuelve y sus miembros pasarán a formar parte de otras tareas o proyectos, sintiéndose bien por los logros que han obtenido.

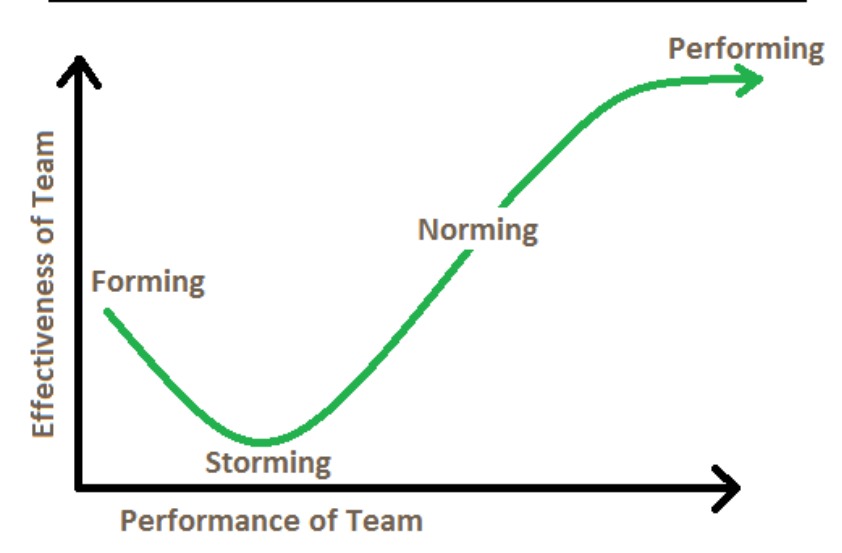

#### **Tuckman's Team & Group Development Model**

*Figura 2 – Tuckman Development Model. [18]*

El segundo modelo desarrollado por Jon KatzenBach y Douglas Smith se centra en el desempeño de equipos y ambos definen un equipo como [8]:

*"un grupo pequeño de gente con habilidades complementarias quienes están comprometidos a un propósito común, metas de rendimiento y enfoque por lo cual ellos son mutuamente responsables de rendir cuentas"*.

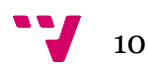

Tras muchas observaciones y estudios de distintos equipos de trabajo idearon este modelo incluyendo el "impacto de rendimiento" sobre el primer modelo del que se ha hablado anteriormente e identificaron cinco etapas, figura 3, por las cuales un grupo de trabajo se transforma en un buen equipo de trabajo:

- **Grupo de trabajo:** Grupo de personas que trabajan de forma individual para posteriormente juntan todo su trabajo en común para quedarse con los mejores resultados de cada uno.
- **Falso Equipo:** Grupo de trabajo con conflictos cuyos esfuerzos individuales no benefician al conjunto por lo que su impacto en el rendimiento y en la efectividad del equipo está en el punto más bajo.
- **Equipo Potencial:** Equipo que se vuelve más efectivo y mejora en rendimiento debido a que trabaja en la dirección correcta de propósitos, objetivos y trabajo común que tiene pero que aún no forma un conjunto.
- **Equipo Real:** Equipo de personas compenetradas con un mismo conjunto de habilidades que se comprometen y se responsabilizan por un objetivo y trabajo común.
- **Equipo de Alto Rendimiento:** Equipo de trabajo en el cual los miembros están perfectamente comprometidos con el desarrollo personal y el éxito del conjunto, y obtienen resultados idóneos.

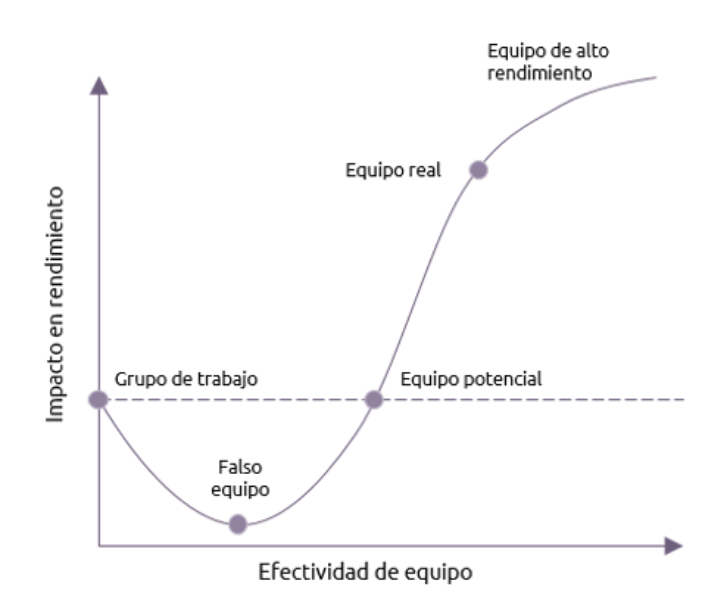

*Figura 3 - Curva de desempeño de equipo. [7]*

#### <span id="page-12-0"></span>**2.2. Tipos de Evaluaciones del desempeño de equipo**

Gracias al estudio y evaluación de los equipos de trabajo y de todas las personas que los componen, se puede llegar a encontrar los puntos fuertes y débiles que los caracterizan con el fin de poder mejorar su efectividad y rendimiento tomando las medidas necesarias y aplicándolas a tiempo antes de que surja cualquier conflicto.

A continuación, se muestran algunos de los diferentes tipos de técnicas que existen hoy en día para realizar la evaluación del desempeño tanto para equipos como para personas evaluadas individualmente [10]:

#### • **Autoevaluación**

El método de autoevaluación, como su nombre lo indica, consiste en que el propio empleado realice su evaluación de desempeño. Le ayuda a ser consciente de sus debilidades y fortalezas para así poder mejorar en un futuro y permite definir su compromiso con la organización a través de la relación entre los aspectos evaluados. La principal desventaja de este método es que depende de la honestidad y objetividad de uno mismo.

#### • **Evaluación de desempeño por grados**

Este modelo de evaluación está basado en las relaciones que tiene el empleado con el resto de los trabajadores, pues los resultados se obtienen del feedback que da su entorno profesional: jefes directos, subordinados, clientes y compañeros. Cada uno de ellos representa un cuarto de un total de 360º grados:

- la **evaluación de 90º** tiene como finalidad la medición y el análisis del rendimiento de los miembros de un equipo de trabajo por parte de un único evaluador que puede ser el jefe directo o algún superior. Este tipo de evaluación es objetiva y permite detectar las fortalezas y oportunidades de mejora a aplicar a corto plazo.
- La **evaluación de 180º** es realizada entre iguales o compañeros y permite analizar problemas de comunicación y personales entre colaboradores.
- La **evaluación de 270º** da a conocer la valoración de los subordinados sobre el supervisor, siendo fundamental que esta sea totalmente anónima, conociendo así la opinión de los empleados sobre los mandos intermedios y permitiendo mejorar la relación entre ambos sin miedo a represalias.

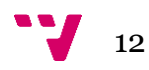

- Y por último está la **evaluación 360º** que es la evaluación más completa de todas ya que incluye a todos los evaluadores anteriores además de clientes y proveedores. Debido a que quiere de la participación de toda la organización esto permite hacer un análisis más profundo de la situación de la empresa fomentando la formación de equipos de trabajo más completos y cohesionados y recopilar una ingente cantidad de información de los diferentes evaluados. Hay que tener en cuenta que esta evaluación es más compleja y requiere de un nivel profesional alto para interpretar los resultados.

#### • **Evaluación por competencias**

Las competencias son conocimientos, habilidades o prácticas que un empleado debe ejercer correctamente para realizar un oficio o actividad profesional. Por lo tanto, este tipo de evaluación se centra en evaluar, analizar y clasificar las habilidades y capacidades de un trabajador al ejecutar una serie de competencias que se le imponen como tareas que debe desarrollar en el día a día. Con ello se puede llegar a medir o estimar el rendimiento global del empleado al realizarlas y la motivación que tiene este al llevarlas a cabo, esto último influirá en el óptimo desarrollo de sus competencias. Al evaluar estas competencias hay que tener presentes tanto las **soft skills** como las **hard skills** ya que también son evaluadas al mismo tiempo, pero ¿que son realmente estas habilidades?

El término "soft skills" o habilidades blandas hace referencia a aquellas habilidades no técnicas que demuestras al trabajar, como puede ser la forma de interactuar con los demás empleados de una empresa, la capacidad que tiene uno mismo para resolver problemas o la forma en la que administras tu trabajo. Son tributos personales o rasgos de personalidad que caracterizan a cada persona a la hora de trabajar como por ejemplo la comunicación, el compromiso, el liderazgo, la motivación o el trabajo en equipo entre muchas otras como se comenta en [11].

En cuanto a "hard skills" o habilidades duras las se pueden entender como el conjunto de habilidades entre las cuales están los conocimientos técnicos que se requieren para ejercer tareas específicas y la experiencia necesaria para que una persona complete un trabajo con éxito. Todas estas habilidades son aquellas que requieren de formación o estudios, que se adquieren con el paso de los años tras

dedicarles tiempo y esfuerzo y que ayudan a un trabajador a mejorar y a generar valor en su perfil profesional.

#### • **Reuniones one to one:**

Esta evaluación se basa en una serie de encuentros entre un miembro de un equipo y la persona que tiene un puesto superior a esta con la finalidad de detectar cualquier tipo de problema, necesidad que pudiera tener el trabajador o incluso comentar maneras de mejorar o impulsar un proyecto con nuevas ideas como comentan en [12].

La combinación de estas técnicas de evaluación de una forma adecuada y con unos objetivos claros y bien establecidos puede llegar a hacer que las empresas consigan unos resultados óptimos. También les ayudan a crear grupos de trabajo o equipos con grandes habilidades y una cohesión muy buena que trabajan mejor en conjunto. Esto facilita la comunicación que hay entre los miembros, consigue que los empleados se sientan uno con la empresa y crea un ambiente de trabajo más ágil donde se sientan más motivados con respecto a nuevos proyectos venideros.

A continuación, se comentan algunas herramientas de gestión y evaluación del desempeño de trabajo que ofrecen funcionalidades similares a Worki (en la cual nos vamos a centrar en este TFG) y explicaremos sus principales características.

#### <span id="page-14-0"></span>**2.3. Herramientas de gestión y evaluación del desempeño**

Las herramientas de gestión y evaluación del desempeño deberían ayudar a conseguir información detallada sobre la situación de las tareas que se están realizando en distintos proyectos que pueda tener una empresa. Esto ayuda a medir y estudiar formas de abordar correctamente futuros trabajos evitando posibles problemas que puedan llegar a producirse.

Para este apartado se estudiarán tres tipos de herramientas de apoyo a la gestión del trabajo en equipos de desarrollo de software. Primero se comprobarán las funcionalidades que tienen asociadas a la evaluación de desempeño las herramientas Azure DevOps y Jira y posteriormente Bizneo HR que es una herramienta específica en este ámbito.

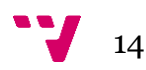

#### <span id="page-15-0"></span>**2.3.1. Azure DevOps**

Azure DevOps<sup>2</sup> es un servicio que ofrece Microsoft que proporciona un conjunto completo de herramientas que ayudan a llevar la gestión de proyectos de integración y entrega continua en el ámbito de DevOps para administrar proyectos de desarrollo software, pero ¿Qué es DevOps?

Según diferentes definiciones se podría decir que DevOps es la automatización de procesos, el despliegue de infraestructura a través de scripts o el tener el proyecto en un tablero Kanban o usar una metodología ágil, como Scrum, pero como dicen en [13], una descripción más detallada por parte de un DevOps de Microsoft llamado Donovan Brown es:

#### *«DevOps es la unión de personas, procesos y productos para habilitar la entrega continua de valor a nuestros usuarios finales».*

En definitiva, es el conjunto de prácticas que permiten construir software de una manera mejor y con mayor calidad, las personas involucradas en el ciclo de desarrollo de software, figura 4, como desarrolladores, managers y gerentes entre otros, los procesos que tienen que ver con la programación, el despliegue, la monitorización y configuración de un producto y el producto en sí mismo.

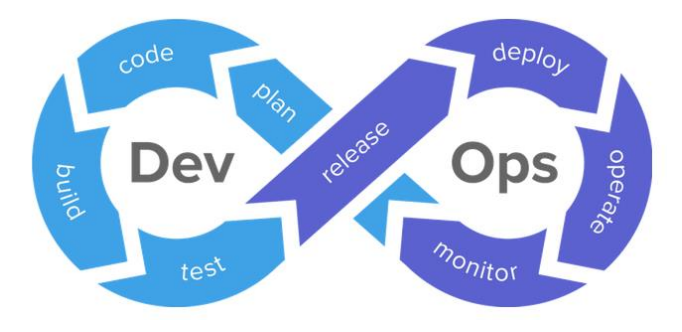

*Figura 4 – Ciclo de DevOps. [13]*

Esta herramienta es la evolución de Visual Studio Team Service y como característica principal se puede destacar que soporta cualquier lenguaje de programación y cualquier plataforma de desarrollo.

<sup>2</sup> <https://azure.microsoft.com/es-es/products/devops>

Tiene la capacidad de integrarse con otras plataformas lo que aumenta su versatilidad y proporciona gran funcionalidad, alguna de estas plataformas son GitHub para descargar repositorios de código, Docker<sup>3</sup> que ofrece la creación de imágenes de contenedores o descarga de imágenes que ya existen o Slack<sup>4</sup> como plataforma de colaboración.

Los principales servicios o herramientas de las que se dispone al usar Azure DevOps son los siguientes:

• **Azure Repos:** Es un servicio que proporciona almacenamiento de repositorios de código fuente, de cualquier lenguaje de programación y cualquier plataforma de desarrollo como se ha comentado con anterioridad. También se puede sustituir el uso de Git o GitLab gracias a los dos sistemas de control de versiones que tolera los cuales son Git y Team Foundation Version Control, con esto podemos llevar un control sobre las ramas sobre las que se están trabajando junto con los commits, pushes y pull request de código de las tareas que se realizan en estas (ver figura 5) y otras características que se realizan sobre distintos repositorios.

|                | Azure DevOps                 | Contoso / AdventureWorks Mobile / Repos / Pull requests                                            | Q                                 | $\underline{\breve{\mathbf{s}}}$ $\equiv$ | $\oplus$                             | $\mathbf \Theta$ |
|----------------|------------------------------|----------------------------------------------------------------------------------------------------|-----------------------------------|-------------------------------------------|--------------------------------------|------------------|
| <b>AW</b>      | <b>AdventureWorks Mobile</b> | <b>Pull requests</b>                                                                               |                                   | $+$ New Pull Request                      |                                      |                  |
|                | Overview                     | Abandoned<br>Completed<br>Mine<br>Active                                                           |                                   |                                           |                                      |                  |
|                | <b>Boards</b>                |                                                                                                    |                                   |                                           |                                      |                  |
|                | Repos                        | Created by me                                                                                      |                                   |                                           |                                      |                  |
| $\Box$         | Files                        | Initialize client with .client.init<br>Celeste Burton requested #238 into \$P master               |                                   |                                           | $\mathcal{P}$<br>3 minutes ago       |                  |
| $\phi$         | Commits                      | <b>Use latest React version</b><br>Celeste Burton requested #230 into \$ features/react-update     |                                   | e                                         | $\sigma$<br>1 hour ago               |                  |
| $\odot$        | Pushes                       |                                                                                                    |                                   |                                           |                                      |                  |
| L              | <b>Branches</b>              | Assigned to me                                                                                     |                                   |                                           |                                      |                  |
| $\circledcirc$ | Tags                         | Check returned identity for null status<br>٠                                                       |                                   |                                           | 500                                  |                  |
|                | ใง Pull requests             | Colin Ballinger requested #212 into \$ master                                                      | new pull request · 15 minutes ago |                                           |                                      |                  |
|                | Pipelines                    | [WIP] Add tests for reticulating splines<br>Robin Counts requested #221 into \$º master            | e.                                |                                           | $\sigma$<br>4 hours ago              |                  |
|                | <b>Test Plans</b>            |                                                                                                    |                                   |                                           |                                      |                  |
|                | Artifacts                    | Assigned to my team                                                                                |                                   |                                           |                                      |                  |
|                |                              | Add exception mappings for disconnect<br>۰<br>Colin Ballinger requested #249 into \$ master        | 2 comments · 15 minutes ago       |                                           | $\mathcal{P}$ $\mathcal{P}$ s        |                  |
|                |                              | Maintain folder structure when converting isomorphs<br>Robin Counts requested #234 into \$P master |                                   |                                           | 50<br><b>Contract</b><br>1 hour ago  |                  |
|                |                              | <b>Testing configuration settings</b><br>Robin Counts requested #239 into \$º master               |                                   | GR.<br><b>SI</b>                          | $\mathcal{P}$ 2<br>3 hours ago       |                  |
|                |                              | Hotfix payload to Orion<br>Robin Counts requested #201 into \$ releases/orion                      |                                   |                                           | $\sigma$ <sub>3</sub><br>5 hours ago |                  |
| 3              | Project settings<br>$\ll$    |                                                                                                    |                                   |                                           |                                      |                  |

*Figura 5 – Pantalla de "pull request" de Azure DevOps. [13]*

- 3 <https://www.docker.com/>
- 4 <https://slack.com/intl/es-es>

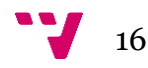

- **Azure Pipelines:** Es un servicio que permite la creación de pipelines tanto de integración continua (IC) como de despliegue continuo (CD) permitiéndote automatizar las fases de desarrollo, compilación, pruebas y despliegue de los proyectos de software en los que estes trabajando. Esta herramienta sustituiría el uso de aplicaciones como por ejemplo Jenkins o TeamCity.
- **Azure Boards:** Este servicio es el que está más relacionado con el tema a tratar en este TFG ya que permite administrar los esfuerzos del desarrollo de software a través de work ítems, backlogs y tableros Kanban, que permiten gestionar las tareas que se tienen que realizar en los Sprints, centrándose en la metodología ágil Scrum de la cual se ha hablado anteriormente, posicionándolas en diferentes columnas según el estado de la tarea, figura 6. Por ejemplo, indicando si estas están activas, pausadas, finalizadas o cerradas y mostrando un gráfico donde indica si las tareas que se han planificado al inicio del Sprint se están realizando en el tiempo estimado. También permite hacer consultas para obtener información específica del conjunto de tareas que se han creado para trabajar sobre un proyecto. Con esta sección podríamos sustituir el uso de Jira o cualquier herramienta de este tipo.

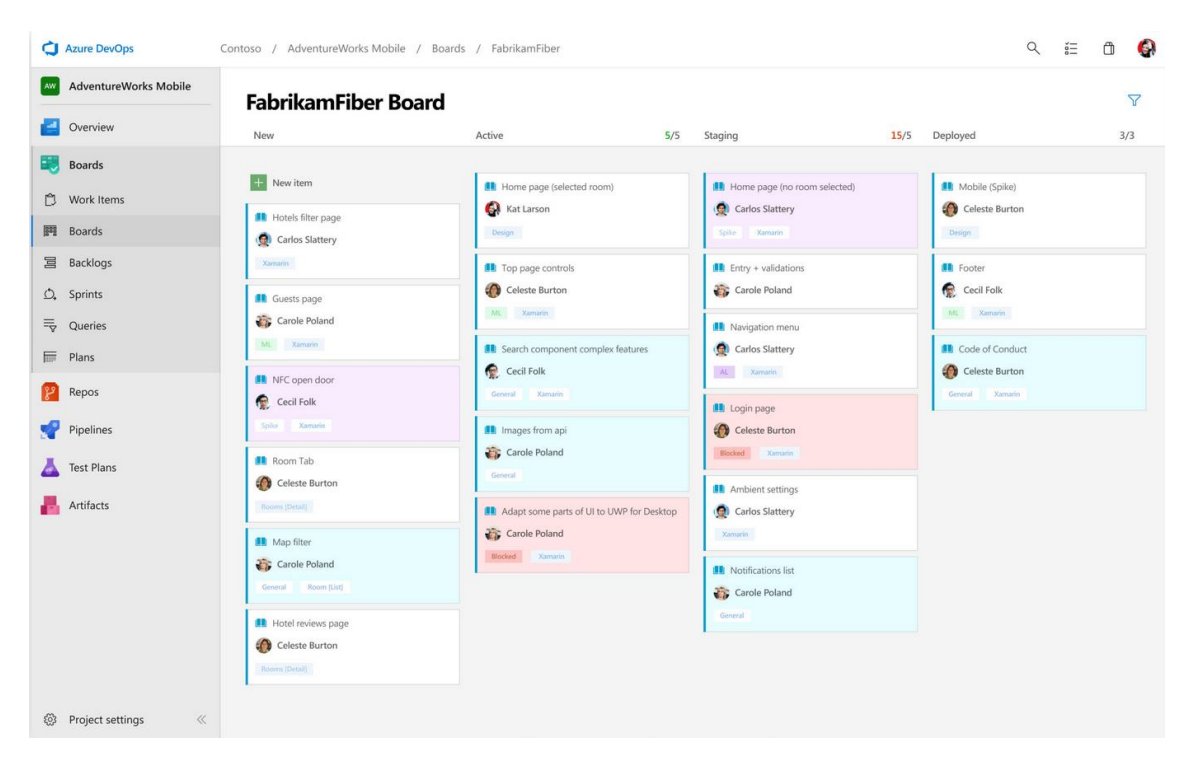

*Figura 6 – Pantalla de "boards" de Azure DevOps. [13]*

- **Azure Artifacts:** Es un servicio que permite el almacenamiento de los diferentes componentes que se están compartiendo entre los distintos proyectos en los que estemos trabajando y nos mostrará un listado con todos ellos para poder gestionarlos.
- **Azure Test:** Gracias a este servicio se pueden realizar pruebas al software que se está desarrollando en cualquiera de sus etapas, dichas pruebas pueden ser pruebas de carga o de aceptación por ejemplo y al realizarlas nos podemos apoyar en un conjunto de gráficos y tableros (ver figura 7) que proporcionan información sobre el seguimiento de la ejecución de estas pruebas.

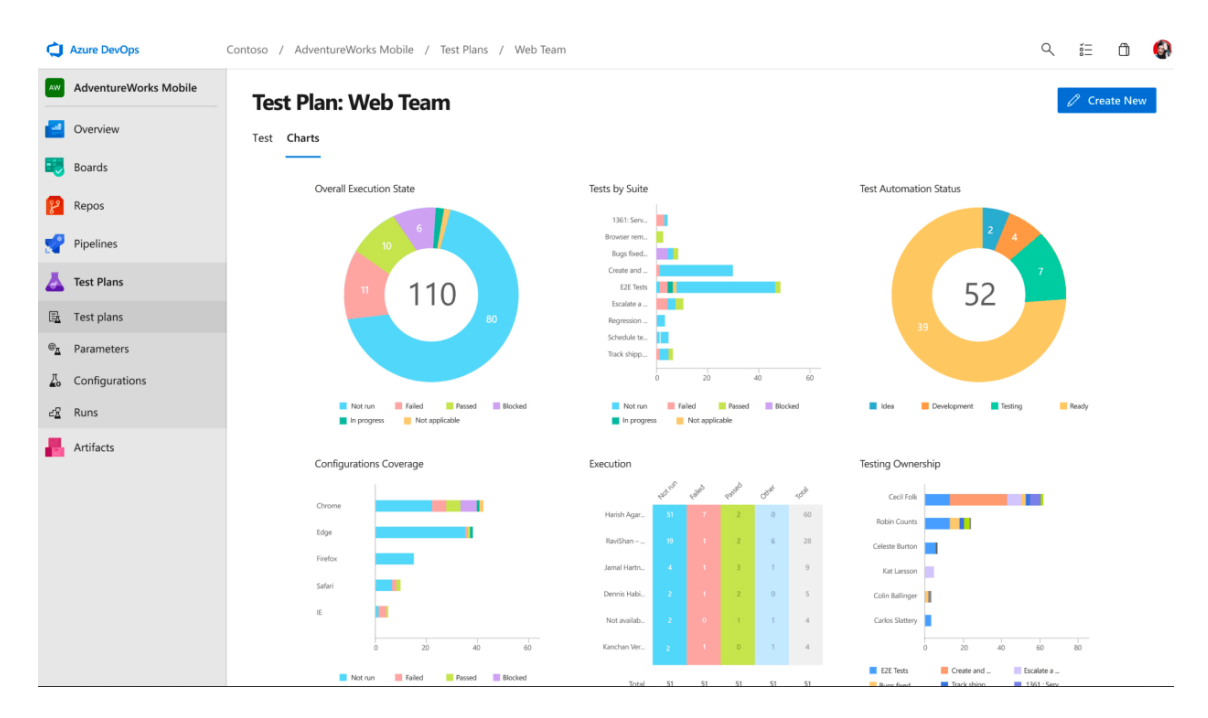

*Figura 7 – Pantalla de "test plans" de Azure DevOps. [13]*

Como hemos visto, este tipo de herramienta proporciona una gran funcionalidad y potencia ya que incluye servicios muy variados y todo ello en una misma aplicación ayudando así con el desarrollo y la gestión de distintos proyectos de una manera simple y fácil de manejar, aunque hay que resaltar que esta herramienta no nos proporciona un método de evaluación del desempeño específico de los trabajadores de una empresa, pero si sobre las tareas que estos realizan en los Sprints para el desarrollo de los productos.

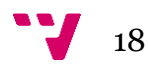

#### <span id="page-19-0"></span>**2.3.2. Jira**

Jira5 es una aplicación web que se centra especialmente en la gestión de proyectos software que ayuda a proyectos de desarrollo de software facilitándoles la administración, supervisión y cooperación de sus equipos de trabajo y aplicando metodologías ágiles como Scrum y Kanban. Este software fue desarrollado por la empresa australiana Atlassian y está disponible en el mercado desde 2002.

El uso de esta herramienta se puede utilizar tanto en el ámbito de desarrollo de software como en otras áreas no técnicas, ya que ayuda con la optimización del flujo de trabajo gracias a la visión general y de planificación que ofrece.

Jira dispone de tres versiones que ofrecen diversas funcionalidades, como comentan en [14]:

- **Jira Core:** Esta variante permite planificar y asignar tareas, las cuales los empleados verán de forma detallada, para gestionar los proyectos aportando una visión clara del conjunto de cualquier proyecto y ayuda a tener una mejor comunicación entre los empleados gracias a un sistema de comentarios que pueden publicarse dentro de la aplicación.
- **Jira Software:** Esta versión está diseñada para los equipos de desarrollo de software, ofreciéndoles las ventajas de la versión anterior junto con la posibilidad de crear tableros especiales de Scrum o Kanban como podemos observar en la figura 8. Al centrarse en estas metodologías, esta versión ofrece la posibilidad de establecer Sprints de una forma sencilla y especificar en los tableros las tareas a realizar por los empleados durante dichos Sprints consiguiendo así un enfoque ágil donde los equipos pueden identificar de forma rápida los nuevos desarrollos y requisitos.

<sup>5</sup> <https://www.atlassian.com/es/software/jira>

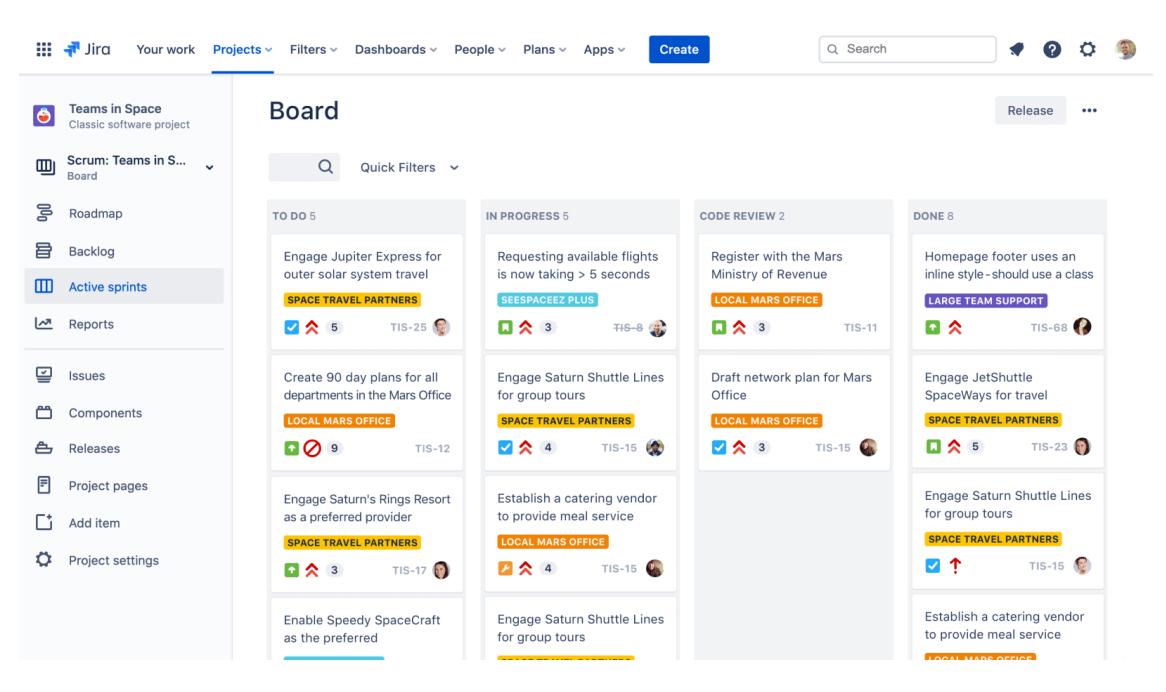

*Figura 8 – Tablero Kanban de la pantalla de Dashboard en Jira. [15]*

• **Jira Service Desk:** Esta versión permite crear y asignar "tiques" para mandar mensajes, hacer consultas o reportar quejas ayudando así a simplificar el flujo de trabajo y aumentando la comunicación y el contacto entre los empleados y los clientes para conseguir una mayor satisfacción de estos.

Aparte de estas tres versiones hay que destacar que Jira ofrece un seguimiento específico de las tareas que se realizan, mostrando información detallada de estas tareas con múltiples gráficos que se pueden personalizar, ayudando a gestionar los equipos de trabajo de una forma más eficaz para llegar tener un mayor rendimiento.

En cuanto a formas de evaluar el desempeño de los empleados desde la aplicación, aunque es posible integrar Jira con otras aplicaciones externas para aportar nuevas funcionalidades o mejorar las que ya existen, de momento no hay manera de realizar dichas evaluaciones centradas en la evaluación del desempeño.

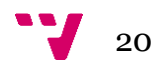

#### <span id="page-21-0"></span>**2.3.3. Bizneo HR**

Bizneo  $HR^6$  es una empresa de software que trabaja en soluciones tecnológicas especializadas para departamentos de RRHH. Surgió en 2012 proporcionando una herramienta que nos ofrece tres tipos distintos de gestión empresarial entre otras funcionalidades relacionadas con el mundo de RRHH como se puede ver en [16]:

- **Gestión del talento** que se centra en el reclutamiento y selección de nuevos talentos mediante procesos de selección predecibles y orientados a datos, en la gestión de formación haciendo que los equipos obtengan su máximo potencial, en la evaluación del desempeño de los equipos de trabajo para mejorar el desarrollo en sus competencias y el cumplimiento de objetivos y en la creación de encuestas de recursos humanos basadas en los retos de la organización.
- **Gestión del personal** que se centra en facilitar los trámites de recursos humanos de los empleados y managers de la empresa, aportar información de los trabajadores desde una base de datos de estos, recopilar informes para transformar tu organización, detectar posibles incidencias en la gestión de las nóminas y ofrecer notas de gastos de los empleados.
- **Gestión del tiempo** que se centra varios sistemas que permiten el control del horario laboral de los empleados, la gestión de los turnos de los quipos permitiendo personalizarlo de manera sencilla y la administración de las vacaciones y ausencias de los trabajadores.

De entre las funcionalidades que ofrece esta herramienta la que más interesa en relación con el TFG es la posibilidad de evaluar el desempeño de trabajo de los empleados con un módulo que permite analizar las aptitudes de los trabajadores y conocer cuáles son los más productivos (ver figura 9).

<sup>6</sup> <https://www.bizneo.com/>

|                                   | 000                                                                                                    |                                                                                                    |                                                              |                                |                          |                                              |
|-----------------------------------|----------------------------------------------------------------------------------------------------|----------------------------------------------------------------------------------------------------|--------------------------------------------------------------|--------------------------------|--------------------------|----------------------------------------------|
| Ξ<br>⋒                            | h<br>Mis evaluaciones                                                                                     |                                                                                                    | <br>$\sim$                                                   |                                | Q Buscar                 | $\circledcirc$ $\circledcirc$ $\circledcirc$ |
| 謦<br>tg.<br>偏<br>Ō                | Evaluado<br>Maria Del Pilar Quintanilla Pérez<br>Marketing - Técnico - Granada - Director<br>de Marketing | Desempeño 2022<br>Resultado de la evaluación<br>Competencias<br>Automotivación                         | 1 Ene, 2022 - 31 Dic, 2022<br>Tipo<br>Competencias Generales | Requerido                      | Obtenido<br>3 - Óptimo   | Balance                                      |
| 因<br>₩<br>த                       | Evaluador principal                                                                                       | Trabajo en equipo                                                                                      | Competencias Generales                                       | Nivel $2 - 3$<br>Nivel $3 - 3$ | 2 - Regular              | $\bigcirc$                                   |
| G<br>$\mathcal{D}_{\square}$      | Antonio Flores Ouevedo<br>Peso: 100%<br>Nota final: 75 %<br>Finalizado                                    | Calidad<br>Adaptación al cambio                                                                        | Competencias Generales<br>Competencias Generales             | Nivel 2 - 4<br>Nivel $3 - 3$   | $3 - Alto$<br>3 - Óptimo |                                              |
| $\mathcal{D}$<br>$\triangleright$ | Valoración final                                                                                          | Lealtad                                                                                                | Valores                                                      | Nivel 3 - 4                    | 3 - Se podría mejorar    | $\circ$                                      |
| 靈<br><b>CG</b>                    | Balance (Gap)                                                                                             | Integridad                                                                                             | Valores                                                      | <b>Nivel 3 - 4</b>             | 4 - Óptimo               |                                              |
|                                   | $+33%$                                                                                                    | Compromiso con la empresa                                                                              | Valores                                                      | Nivel $3 - 3$                  | 2 - Regular              | $\circ$                                      |
|                                   | Ha obtenido un 75% de lo que se podía recibir                                                             | Comunicación fluida                                                                                    | Empresa y cliente                                            | <b>Nivel 2 - 3</b>             | 3 - Óptimo               |                                              |
|                                   |                                                                                                    | Orientación al cliente                                                                                 | Empresa y cliente                                            | Nivel $2 - 3$                  | 3 - Óptimo               |                                              |
|                                   |                                                                                                    | Comentario final del evaluador principal<br>El desempeño ha sido muy bueno. Está dentro de lo esperado |                                                              |                                |                          |                                              |
|                                   |                                                                                                    | Comentario final del evaluado<br>Estoy de acuerdo, ya veo en qué áreas aún puedo mejorar               |                                                              |                                |                          |                                              |

*Figura 9 – Resultado de una evaluación de Bizneo HR. [16]*

Esta herramienta destaca gracias a la multitud de métricas, indicadores profesionales e informes que genera para ayudar a cualquier organización o empresa a evaluar de forma precisa a sus empleados o candidatos a trabajar con ellos comparando, clasificando y calibrando su desarrollo como podemos ver en la figura 10. Gracias a toda la información obtenida es suficiente como para detectar las posibles fortalezas o debilidades que puedan tener los equipos de trabajo permitiendo a la empresa actuar y tomar medidas para mejorar el ámbito de trabajo.

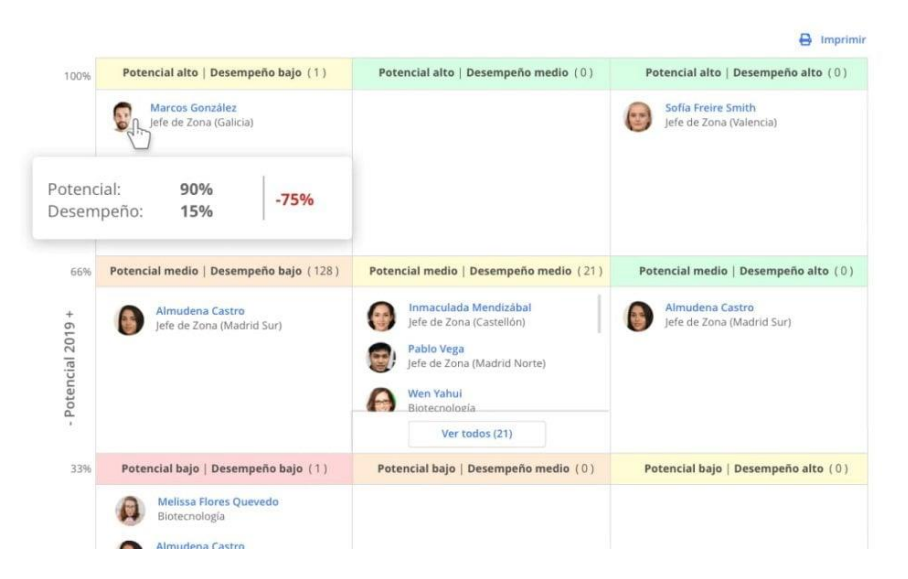

*Figura 10 – Matriz de talento del desempeño de Bizneo HR. [16]*

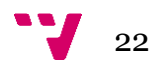

Como se ha comentado anteriormente esta herramienta posee un gran potencial a la hora de gestionar y controlar todos los aspectos que tienen que ver con el ámbito de trabajo de recursos humanos, pero sin embargo no tienen ninguna funcionalidad que aporte valor a la hora de desarrollar software como si lo tenían las dos herramientas presentadas con anterioridad.

#### **2.4. Conclusiones**

<span id="page-23-0"></span>Como hemos visto en los apartados anteriores para las empresas es importante evaluar el desempeño del trabajo que realizan sus empleados y gestionar todo este trabajo de una manera sencilla.

Es conveniente que las empresas se apoyen en herramientas como las que se acaban de comentar ya que poseen numerosas funcionalidades que ayudan a gestionar proyectos de desarrollo de software, a mejorar la forma de trabajar de los equipos de trabajo y a detectar las fortalezas y debilidades de estos.

El inconveniente de usar este tipo de aplicaciones para poder evaluar a los empleados de una empresa es que la empresa deberá usar una herramienta para la gestión de proyectos de desarrollo de software y otra para la gestión del desempeño de trabajo. Por ello la solución que propone la herramienta de gestión Worki es proporcionar ambas funcionalidades con el fin de controlar y gestionar las tareas de los equipos de trabajo al mismo tiempo que se pueda evaluar el desempeño de trabajo de estos.

### <span id="page-24-0"></span>3. Contexto Tecnológico

En este punto se comentan de forma detallada las tecnologías que han sido utilizadas en el desarrollo de la solución propuesta para el proyecto y cuáles son sus características principales.

#### <span id="page-24-1"></span>**3.1. Angular**

Angular7 es un framework que se utiliza para el desarrollo de aplicaciones web modernas y complejas, proporcionando herramientas y estructuras que permiten crear aplicaciones software eficientes y fáciles de mantener.

Este framework fue desarrollado por **Misko Hevery**, trabajador de la empresa Google, en 2009 bajo el nombre de AngularJS y escrito en el lenguaje de programación **JavaScript** de código abierto, posteriormente tras muchas mejoras y actualizaciones este framework evolucionó llamándose simplemente Angular y cambiando el lenguaje en el que se basaba por **TypeScript.** Este cambio proporciono una nueva forma de creación de páginas web llamada **SPA** (Single-Page-Application) la cual se centraba en la creación de páginas web de una sola página, en pocas palabras se carga el contenido html, css y JavaScript por completo al entrar en una web y se va cargando el nuevo contenido de forma dinámica en vez de volver a cargar la página web por completo, favoreciendo la navegación ágil y fluida del usuario por las webs.

Otro punto fuerte de este framework es que hace uso de componentes y módulos permitiéndole dividirse en componentes más pequeños que se pueden reutilizar y combinar para crear aplicaciones grandes y robustas.

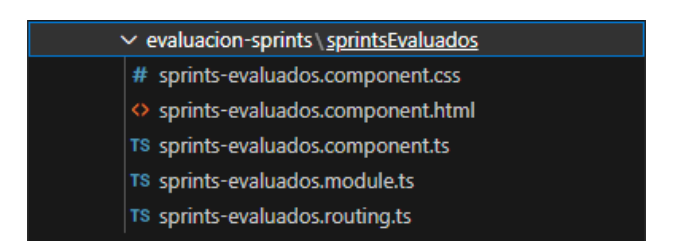

*Figura 11 – Ejemplo de componente del proyecto.*

7 <https://angular.io/>

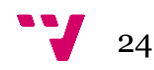

Como se observa en la figura 11, cada componente de Angular del proyecto estará formado por los siguientes cinco archivos:

- **Archivo CSS:** Este archivo debe contener todas las clases de estilos del componente que se utilizarán para personalizar el html de este.
- **Archivo HTML:** En este se encuentra la template o plantilla HTML del componente con la cual se da forma a lo que se visualiza por el navegador.
- **Archivo TS:** Aquí se definen todas las variables del componente junto con toda su lógica. Dentro de este archivo se encuentra el decorador **@Component** el cual identifica la clase dentro del archivo y especifica sus metadatos. Para ello hará uso de:
	- o **Selector:** Selector CSS que indica donde angular debe insertar una instancia del componente al encontrarse con la etiqueta de este en una plantilla HTML.
	- o **TemplateUrl:** Dirección relativa al módulo de la plantilla HTML del componente.
	- o **Proveedores:** Array de proveedores para los servicios del componente.
- **Archivo Module:** Este archivo contendrá el decorador @NgModule el cual define la clase como Módulo y permitirá declarar sus propiedades. Estas propiedades son: **declarations** donde se especifican los componentes, directivas y pipes que pertenecen a este módulo, **imports** donde se especifican los módulos externos a este componente cuyos componentes podrán ser utilizados en este módulo y **exports** donde se especifican los módulos que podrán ser utilizados por otros NgModules.
- **Archivo Routing:** Contiene la configuración de las rutas de la aplicación, definiendo que componente se debe cargar cuando una "Url" o "path" es accedida.

Hay que destacar que los archivos de **routing** y los **archivos.spec.ts,** no se usan en este proyecto, estos últimos son muy útiles ya que permiten realizar testing sobre el funcionamiento y las dependencias de los componentes.

Mas abajo se muestra como se ve la estructura del proyecto en Visual Studio Code, figura 12.

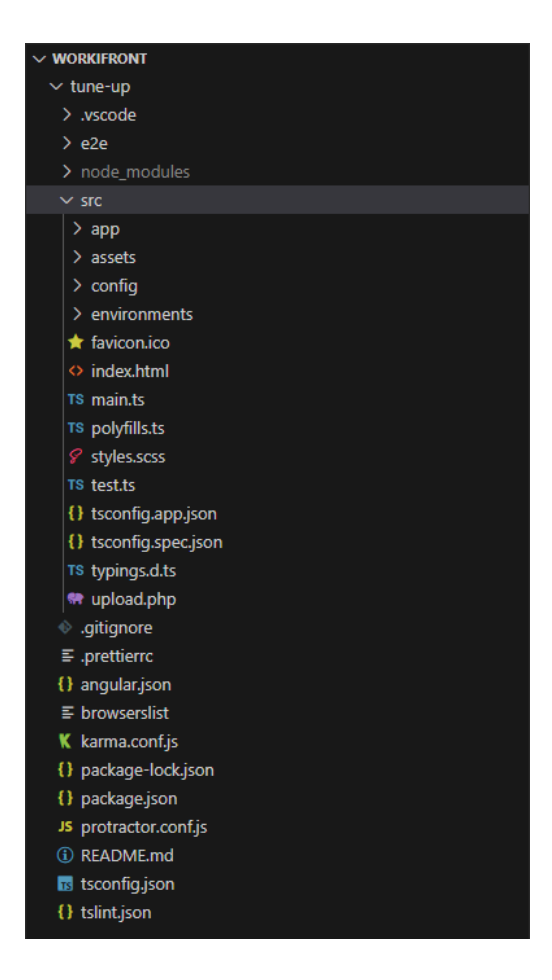

*Figura 12 – Proyecto Worki de Angular visto desde Visual Studio Code*

#### <span id="page-26-0"></span>**3.2. Git y Sourcetree**

En este proyecto se han utilizado dos herramientas para el control de versiones de los archivos en los que se ha trabajado. De estas dos herramientas **Git**8 ha sido la principal sobre la que me he apoyado ya que permite coordinar y controlar el desarrollo de cualquier proyecto software especialmente cuando varios desarrolladores son los que están trabajando al mismo tiempo en este.

Esto hace de Git una herramienta fundamental hoy en día en el desarrollo de software debido a su eficacia en el manejo y seguimiento de cambios realizados en código fuente, la colaboración entre equipos y la gestión de proyectos.

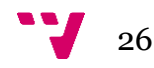

<sup>8</sup> [https://git-scm.com/](https://www.sourcetreeapp.com/)

También ha sido de gran ayuda la herramienta **Sourcetree**9 que permite la administración de versiones de software y está diseñada para trabajar tanto con repositorios Git como de Mercurial<sup>10</sup>. En esencia, es un cliente de interfaz gráfica que facilita la interacción con sistemas de control de versiones.

#### <span id="page-27-0"></span>**3.3. DevExtreme**

DevExtreme<sup>11</sup> es una colección de componentes de interfaz de usuario (UI) desarrollada por DevExpress12. Está diseñada para el desarrollo de páginas web y aplicaciones para móviles modernas, gracias a su gran variedad de componentes que cubren una amplia gama de funcionalidades ayuda a simplificar y acelerar el proceso de creación de estas reduciendo la cantidad de código que tienen que programar los desarrolladores.

Hay que destacar que todos los componentes son altamente personalizables y pueden adaptarse según las necesidades de cada proyecto por parte del usuario, están optimizados de forma que ofrecen un rendimiento rápido y fluido y están disponibles para integrarse con varios marcos y bibliotecas de JavaScript, como Angular, React, Vue.js y jQuery.

9 <https://www.sourcetreeapp.com/>

- 10 <https://www.mercurial-scm.org/>
- 11 <https://js.devexpress.com/>
- 12 <https://www.devexpress.com/>

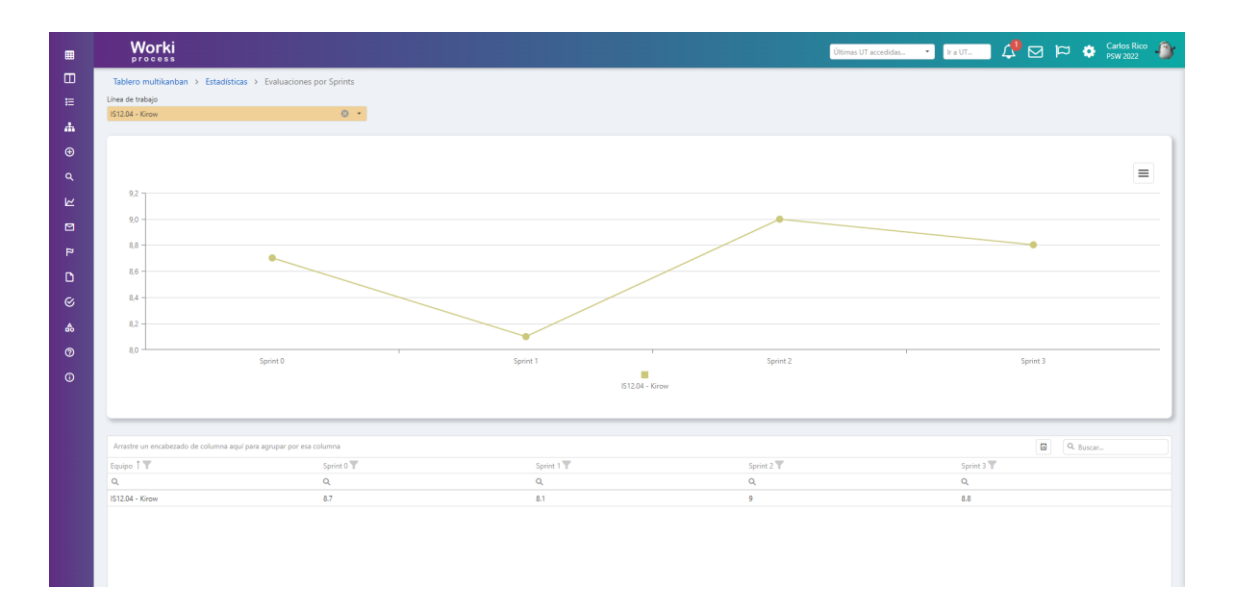

*Figura 13 – Visualización de la pantalla "Evaluaciones por Sprint" en Worki.*

Uno de estos componentes que se ha utilizado en este proyecto es el **Chart,** como se muestra en la parte central de la figura 13, permite que el usuario que utilice la herramienta Worki pueda obtener información sobre los datos con los que trabaja de forma sencilla y rápida mediante la visualización de un gráfico, el cual es personalizable, haciendo así posible la configuración de su contenido, el comportamiento de este y su apariencia.

#### <span id="page-28-0"></span>**3.4. Visual Studio Code**

Para el desarrollo del proyecto se ha utilizado como editor de código fuente Visual Studio Code13 (VSCode). Esta herramienta se centra en el desarrollo de software y es compatible con una amplia variedad de lenguajes de programación y tecnologías lo que la convierte en una herramienta muy versátil. Una de sus grandes características es que permite la instalación de extensiones las cuales ayudan a que los desarrolladores adapten el entorno según sus necesidades.

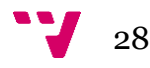

<sup>13</sup> <https://code.visualstudio.com/>

## <span id="page-29-0"></span>4. Desarrollo de la solución

Este TFG está enfocado en la mejora de un módulo para el seguimiento del desempeño que realizan grupos o equipos de trabajo que utilizan metodologías ágiles. Este módulo se ha estado utilizando en varias asignaturas que pertenecen a la rama de Ingeniería del Software de la escuela de Informática de la Universidad Politécnica de Valencia.

Todo este seguimiento se realiza a través del uso de la herramienta Worki, la cual es una herramienta que pertenece a TUNE-UP Process [17]. Este framework ofrece una ayuda a los equipos de trabajo de desarrollo de software para que tengan un enfoque basado en metodologías ágiles. Desde la herramienta se pueden gestionar proyectos de desarrollo de software que incluyen UT (Unidades de Trabajo), Sprints del proyecto, diferentes tipos de gráficos que ayudan a analizar el estado de un proyecto entre otras funcionalidades.

El propósito global de la mejora de este módulo es agrupar y facilitar en gran medida el seguimiento de las evaluaciones que van obteniendo los grupos de trabajo mientras realizan el desarrollo de un proyecto software en equipo. En este proyecto aplican metodologías ágiles, consiguiendo así una visión rápida, sencilla y funcional de toda la información en relación con su desarrollo como equipo. El uso de estas metodologías permite destacar cualquier debilidad o problema que se encontrara en el desarrollo del proyecto.

#### <span id="page-29-1"></span>**4.1. Requisitos.**

En este apartado se comentan los diferentes usuarios que van a estar implicados, ya sea de forma directa o indirecta, con el nuevo módulo de la aplicación y se comentan las funcionalidades de cada uno de ellos para hacer un uso correcto de este y sus roles.

En la figura 14 se representan actores de la aplicación y las distintas funcionalidades a las que tendrán acceso. Por un lado estan los colaboradores que son miembros de un equipo de trabajo y coevaluadores, y por otro lado esta el colaborador que es scrum master y evaluador de equipo.

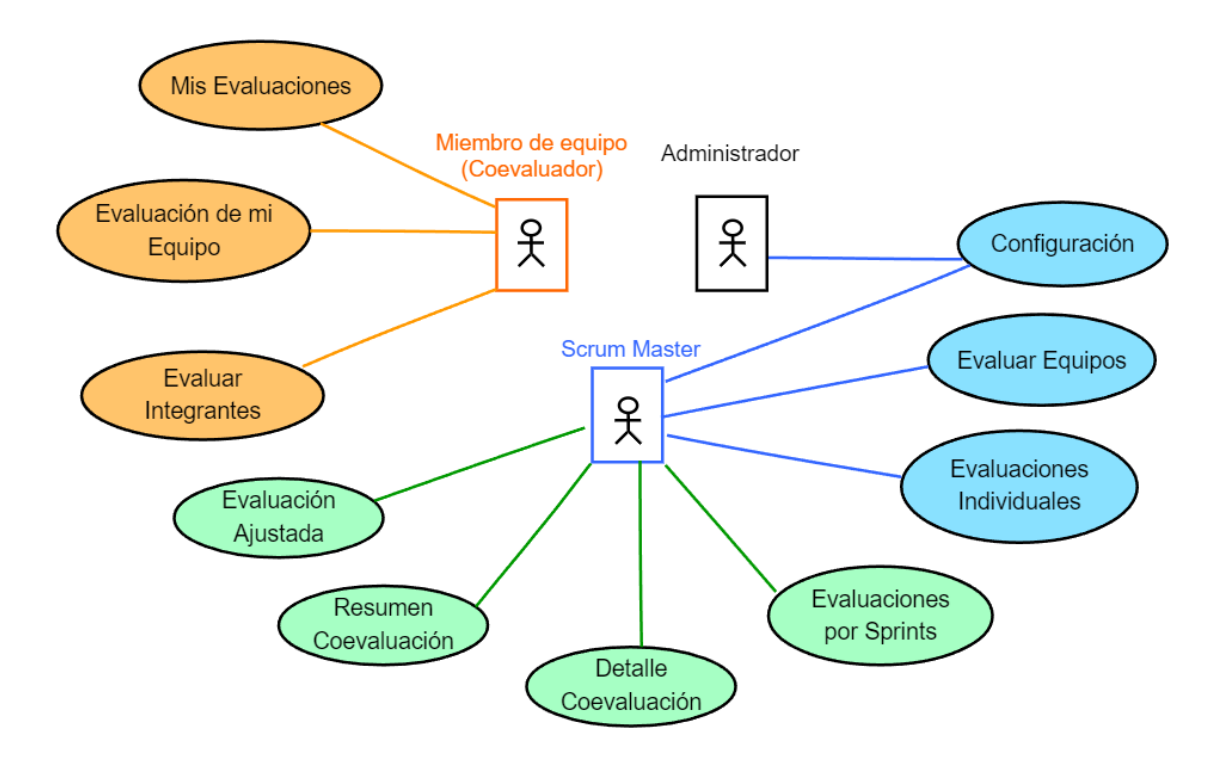

*Figura 14 – Diagrama de Casos de Uso.*

#### <span id="page-30-0"></span>**4.1.1.Administrador**

El administrador es la persona que tiene acceso a al apartado de "Configuración" y se encarga de gestionar las fases, competencias, ítems baremo, los permisos necesarios para acceder a los diferentes módulos de la aplicación y los diferentes roles que pueden tener los usuarios dentro de la aplicación, todo ello es un conjunto que hay que configurar para poder realizar una calificación de las evaluaciones de los equipos de trabajo.

#### <span id="page-30-1"></span>**4.1.2. Scrum Master**

El scrum master tiene acceso al módulo de evaluaciones (Configuración, Evaluar equipos, Evaluaciones Individuales y Estadísticas) pero hay que fijarse especialmente en la extensión del módulo de estadísticas (Evaluaciones por Sprints, Evaluación Ajustada, Detalle Coevaluación y Resumen Coevaluación) donde el scrum master podrá hacer un seguimiento de las competencias en las que han participado los miembros de los grupos de trabajo que van a ser evaluados.

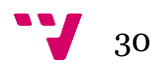

A continuación se indican las funciones que puede realizar el scrum-master en el nuevo módulo.

#### Evaluaciones por Sprints

- Pódra filtrar el gráfico y el listado con un filtro que contiene todas aquellas líneas de trabajo donde actue como miembro.
- Podrá seleccionar una línea de trabajo en el filtro.
- Podrá desmarcar una línea de trabajo, haciendo así una selección de todas las líneas de trabajo.
- En el caso de tener una línea de trabajo seleccionada, podrá observar un gráfico de líneas donde se contemplarán las notas de esta en cada uno de los Sprints.
- En el caso de tener todas las lineas de trabajo selecciondas (el filtro estará vacío), podrá observar un gráfico de líneas donde se contemplarán todas las líneas de trabajo junto con las notas en cada uno de sus Sprints.
- Si una línea de trabajo no ha sido evaluada no podrá contemplar sus notas en la gráfica.
- Podrá ver al pasar por encima de cualquier nodo de la gráfica un "pop-up" que indicará el nombre del equipo y la nota en ese Sprint.
- Podrá imprimir o descargarse en ficheros (PNG, JPEG, PDF o SVG) la informacion de la gráfica.
- Podrá visualizar un listado con líneas de trabajo y las correspondientes notas de cada uno de sus Sprints.
- En caso de que una línea de trabajo no haya sido evaluada se contemplará "Falta Evaluación"
- Podrá exportar a Excel los datos del listado.
- Podrá filtrar por el buscador del listado.
- Podrá cambiar el orden de las columnas del listado.
- Podrá ordenar ascendentemente o descendentemente por cualquiera de las columnas del listado.
- Podrá agrupar la información del listado por las columnas seleccionadas.
- Dispondra de una lupa que le permitirá filtrar la información del listado

#### Evaluación Ajustada

- Dispondrá de un filtro para filtrar por todas aquellas líneas de trabajo donde actue como miembro.
- Podrá seleccionar una línea de trabajo en el filtro.
- Podrá desmarcar una línea de trabajo, haciendo así una selección de todas las líneas de trabajo.
- En caso de que este el filtro vacío (todas la líneas de trabajo seleccionadas) podrá observar la información de todas estas en el listado.
- Podrá visualizar un listado que mostrará el nombre de la línea de trabajo, la fase, el colaborador y su nota ajustada asociada a los anteriores campos.
- Podrá exportar a Excel los datos del listado.
- Podrá filtrar por el buscador del listado.
- Podrá cambiar el orden de las columnas del listado.
- Podrá ordenar ascendentemente o descendentemente por cualquiera de las columnas del listado.
- Podrá agrupar la información del listado por las columnas seleccionadas.
- Dispondra de una lupa que le permitirá filtrar la información del listado.

#### Detalle Coevaluación

- Dispondrá de un filtro para filtrar por todas aquellas líneas de trabajo donde actue como miembro.
- Podrá seleccionar una línea de trabajo en el filtro.
- Podrá desmarcar una línea de trabajo, haciendo así una selección de todas las líneas de trabajo.
- En caso de que este el filtro vacío (todas la líneas de trabajo seleccionadas) podrá observar la información de todas estas en el listado.
- Podrá visualizar un listado que mostrará el Sprint con la persona que ha sido evaluada (evaluado) y la que ha evaluado a esta (evaluador), la competencia evaluada, la dimensión de la competencia y la nota de la dimensión.
- Podrá exportar a Excel los datos del listado.
- Podrá filtrar por el buscador del listado.
- Podrá cambiar el orden de las columnas del listado.
- Podrá ordenar ascendentemente o descendentemente por cualquiera de las columnas del listado.
- Podrá agrupar la información del listado por las columnas seleccionadas.
- Dispondra de una lupa que le permitirá filtrar la información del listado.

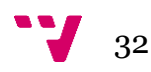

#### Resumen Coevaluación

- Dispondrá de un filtro para filtrar por todas aquellas líneas de trabajo donde actue como miembro.
- Dispondrá de un filtro para filtrar por cada una de las fases a evaluar de la líea de trabajo seleccionada.
- El filtro de "Fase a evaluar" solo hará selección individual de una fase.
- Podrá seleccionar una línea de trabajo.
- Podrá desmarcar una línea de trabajo, haciendo así una selección de todas las líneas de trabajo.
- Podrá visualizar un listado que mostrará los colaboradores, la línea de trabajo a la que pertenecen y la autoevaluación, la coevaluación promedio, la coevaluación promedio del resto del equipo, la diferencia entre estas dos últimas, la nota del equipo y la nota ajustada de cada colaborador en la fase previamente seleccionada.
- En caso de que esté el filtro de líneas de trabajo vacío (todas la líneas de trabajo seleccionadas) y una fase seleccionada en el filtro de "Fase a evaluar", se verá la información de cada línea de trabajo en esa fase.
- Podrá exportar a Excel los datos del listado.
- Podrá filtrar por el buscador del listado.
- Podrá cambiar el orden de las columnas del listado.
- Podrá ordenar ascendentemente o descendentemente por cualquiera de las columnas del listado.
- Podrá agrupar la información del listado por las columnas seleccionadas.
- Dispondra de una lupa que le permitirá filtrar la información del listado.

#### <span id="page-33-0"></span>**4.1.3.Miembros del equipo**

Los miembros del equipo son usuarios con el rol de "Colaborador", "Evaluar Competencias" y "Evaluable" que forman parte de una línea de trabajo y aunque el desarrollo de este nuevo módulo de Worki no está enfocado para que sea utilizado por ellos no quiere decir que formen una parte importante de este.

En este caso los miembros del equipo forman un papel fundamental ya que con los roles de "Evaluar competencias" y "Evaluable" son ellos los que van a realizar las evaluaciones de sus compañeros de equipo y de ellos mismos del trabajo que han ido realizando a lo

largo de los Sprints en las competencias en las que han estado trabajando, y que posteriormente van a mostrarse en el nuevo módulo.

Para ello como muestra la figura 14 tendrán acceso a:

- **Evaluar Integrante:** Aquí podrán calificar el trabajo realizado por sus compañeros y por sí mismos en las diferentes competencias que han trabajado como equipo
- **Evaluación de mi equipo:** Aquí podrán observar la nota que les ha sido otorgada por el evaluador del equipo en los ítems baremos del grupo de forma individual y la nota general por Sprint.
- **Mis evaluaciones:** Aquí podrán ver las notas de todas las evaluaciones y coevaluaciones que han obtenido en los Sprints

#### <span id="page-34-0"></span>**4.2. Modelo de datos**

En este apartado se muestra el modelo de datos (ver figura 15) en el que están basados los componentes que se han desarrollado en el nuevo módulo y como están relacionados entre sí los datos que expuestos en estos.

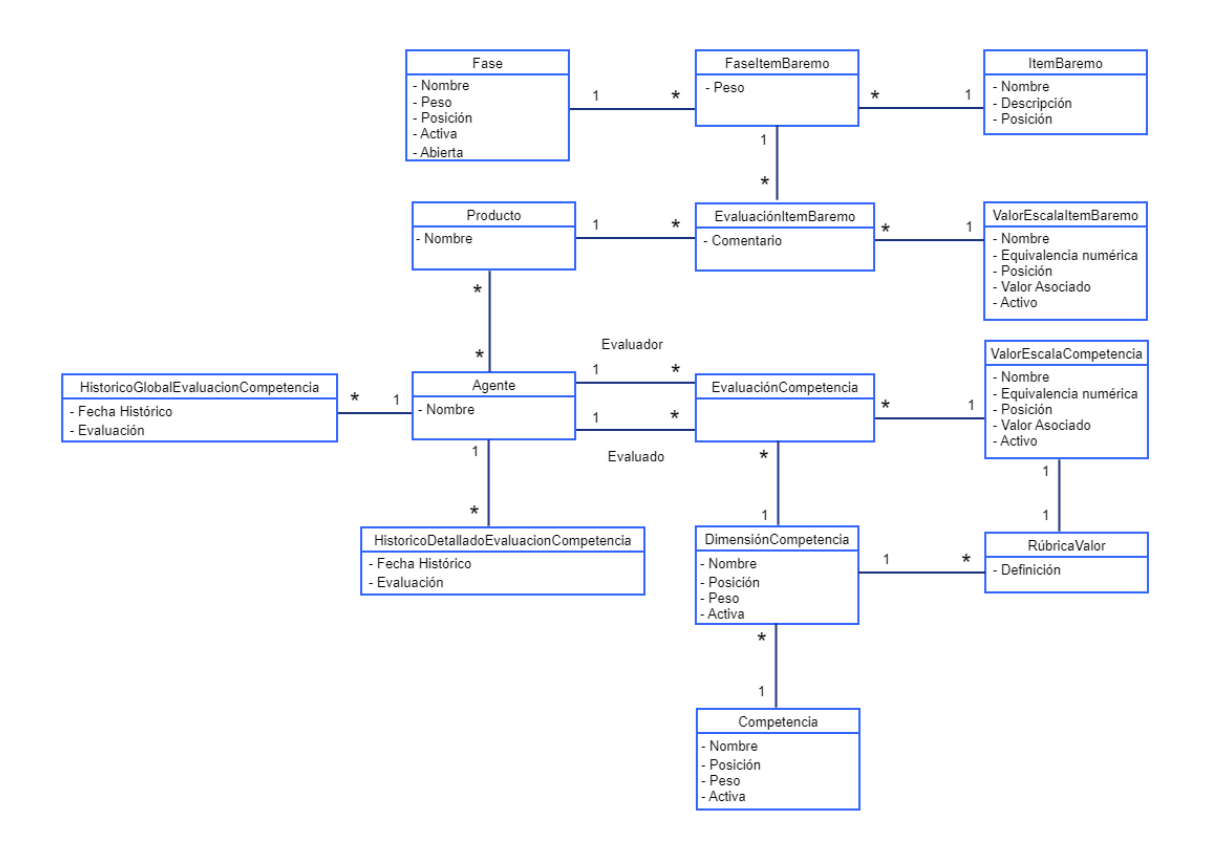

*Figura 15 – Modelo de datos.*

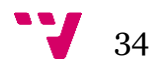

Como se observa en la figura 15, en la parte superior del diagrama están las tablas relacionadas con las fases y los ítemBaremo. La entidad "Fase" es aquella que está formada por diferentes ítemsBaremos que van a ser evaluados para cada producto. La entidad "FaseItemBaremo" muestra la relación entre una fase y sus ítemBaremo a través del peso de este. Cada evaluación que se haga sobre un ítemBaremo está relacionada con un valor de escala que es la calificación dada a este ítem y el producto al que pertenece dicha evaluación que será la línea de trabajo a evaluar.

En la parte inferior del diagrama están aquellas tablas relacionadas con la evaluación de competencias. Se puede observar que una "EvaluaciónCompetencia" tiene una "DimensiónCompetencia" la cual pertenece a una "Competencia", la dimensión de competencia es aquella que es puntuada por los colaboradores que evalúan al resto de sus compañeros de equipo. Para ello las dimensiones están relacionadas con la entidad "RubricaValor" que a su vez está relacionada directamente con "ValorEscalaCompetencia" lo que significa que por cada valor que este asociado a una evaluación de competencias existe una definición en rubrica valor para cada dimensión.

Por último, está la entidad "Agente" la cual tiene dos relaciones con "EvaluaciónCompetencia" y esto es porque en una evaluación de competencia existe un colaborador "evaluador" y uno "evaluado". Además de esta relación un agente está relacionado con la entidad "Producto", ya que puede pertenecer a una línea de trabajo y con las entidades de "HistóricoGlobalEvaluaciónCompetencia" e "HistóricoDetalladoEvaluaciónCompetencia" que aportan toda la información que puede tener un colaborador en relación con sus evaluaciones.

#### <span id="page-35-0"></span>**4.3. Programación**

Una vez mostrados los agentes que están relacionados con el nuevo módulo de Estadísticas, se expondrán algunos fragmentos de código que son relevantes para comprender como funcionan los componentes creados.

#### <span id="page-35-1"></span>**4.3.1.Routing**

Como se puede ver en la figura 16 este primer fragmento de código muestra cómo se gestiona la carga de los cuatro componentes del módulo de Estadísticas, entre otros muchos, en el componente **page.routes**.

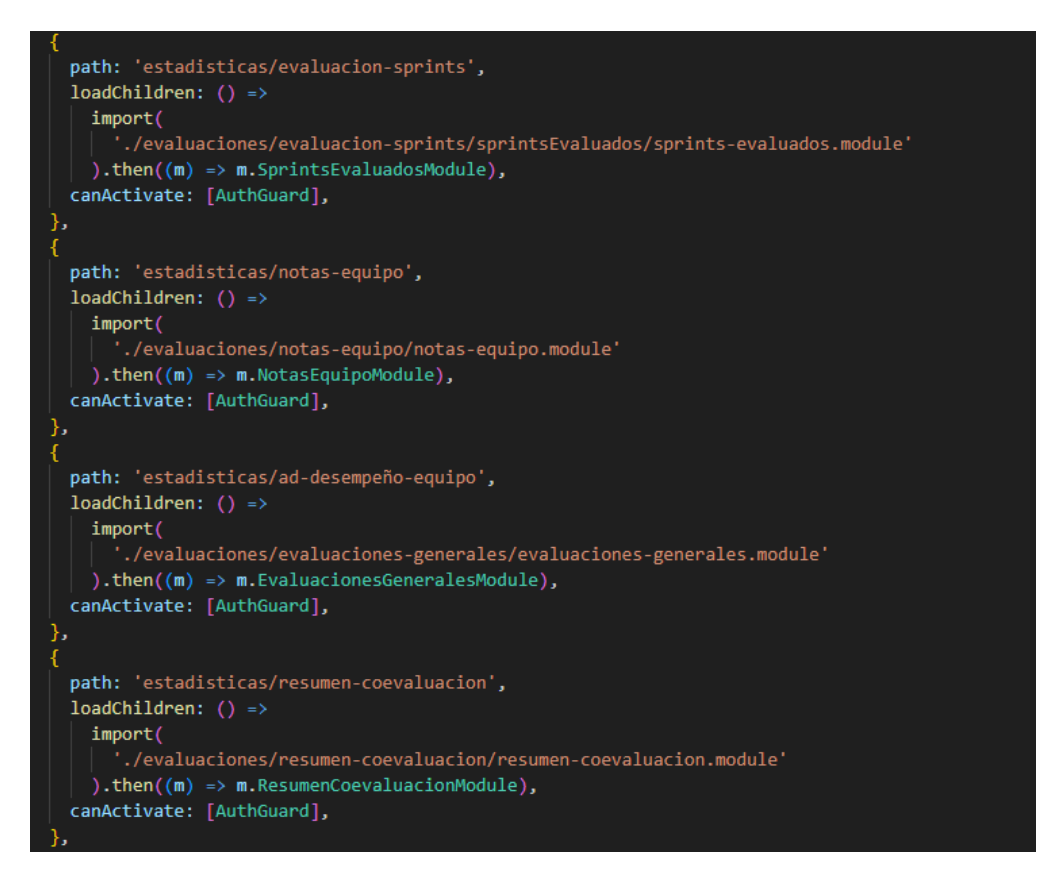

*Figura 16 – Fragmento del componente pages.routes*

Como elementos a destacar podemos observar el *path* que es donde vamos a indicar la ruta específica del componente a cargar, "loadChildren" que es una función que permite importar el **component.module** del componente que se quiera cargar, en este caso el componente que está en la ruta del *path* y la directiva *canActivate* que permite el control de la autenticación del usuario haciendo así posible el acceso o no a la ruta previamente indicada.

Como dato importante a destacar, a la hora de realizar la carga de los componentes se opta por usar la técnica "lazy loading", esta técnica permite cargar los módulos o componentes de la aplicación en el momento en el que el usuario lo necesite en vez de cargar todos a la vez al iniciar la aplicación. Gracias a esto lo que se consigue es mejorar en gran medida el rendimiento de la aplicación al reducir los tiempos de carga iniciales.

#### <span id="page-36-0"></span>**4.3.2.Permisos**

Teniendo en cuenta que la anterior directiva permite o no el acceso a las rutas, no hay que confundirlo con el hecho de otorgar o no permisos a los usuarios para poder acceder

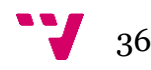

a las pantallas de los componentes. En este caso los permisos no se dan en este componente sino en el **menú.component** donde usando variables indicaremos el role especifico que puede acceder o no a las diversas partes de la aplicación, como se muestra en la figura 17 solo el colaborador con el role de administrador puede ver el nuevo módulo.

label: 'Estadísticas', icon:  $\dddot{ }$ . visible: this.agente.administrador, items: [ label: 'Evaluaciones por Sprints',<br>icon: '', routerLink: ['/estadisticas/evaluacion-sprints'], label: 'Evaluación Ajustada',<br>icon: '', routerLink: ['/estadisticas/notas-equipo'], label: 'Detalle Coevaluación',<br>icon: '', routerLink: ['/estadisticas/ad-desempeño-equipo'], label: 'Resumen Coevaluación',<br>icon: '', routerLink: ['/estadisticas/resumen-coevaluacion'], 1,

Figura 17 – Fragmento de menú.component

#### <span id="page-37-0"></span>**4.3.3.Inyección de dependencias.**

Ahora se va a hablar de un patrón de diseño que es utilizado en Angular para el desarrollo de los componentes, la **Inyección de dependencias.** Es importante conocer este término ya que esta técnica permite que cualquier componente de una aplicación pueda obtener datos a través de un servicio en lugar de hacer todo el código de ese servicio en el propio componente, proporcionando una alta reusabilidad ya que un mismo código de un servicio puede ser utilizado desde diferentes componentes ahorrándose así código repetido como se muestra en la figura 18. En este fragmento se puede ver como en el constructor del componente se llama a diferentes servicios para utilizarlos en el componente **notasEquipoComponent.**

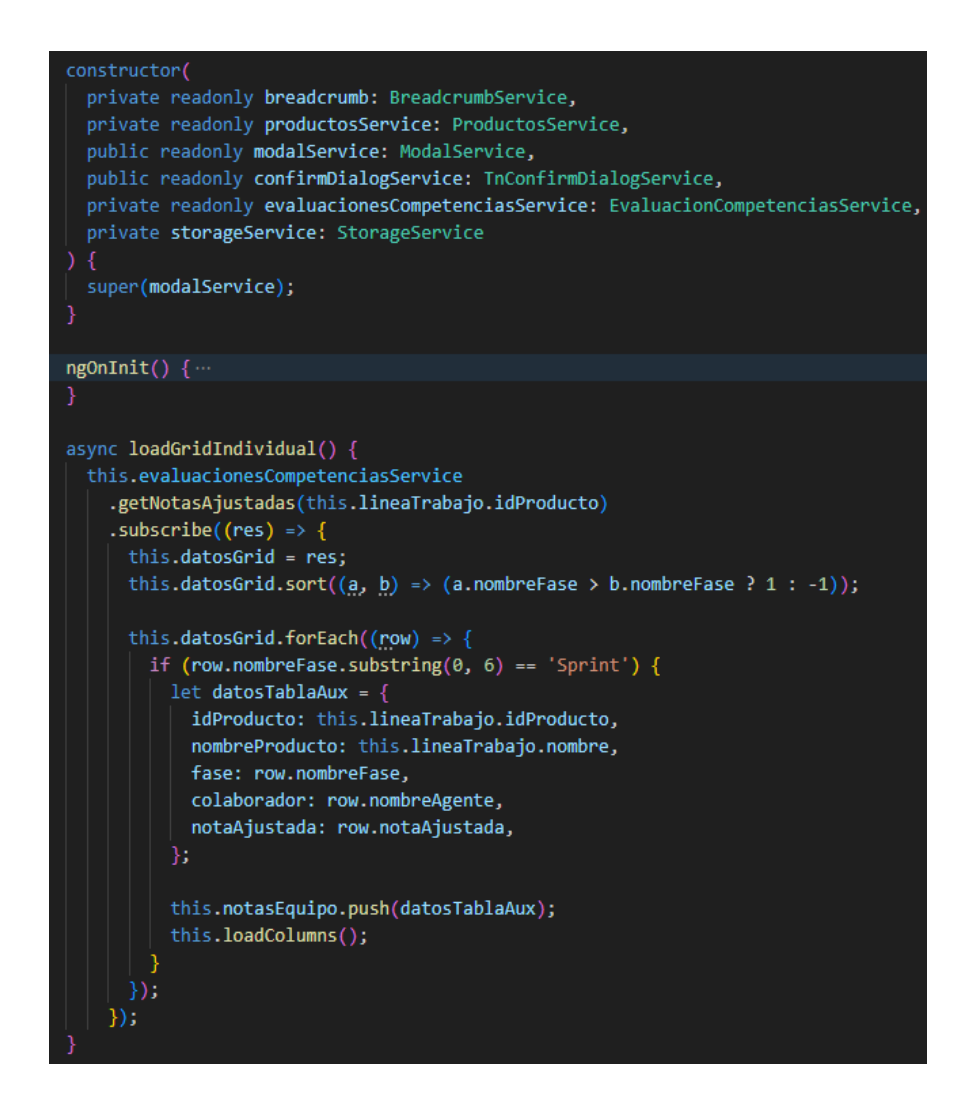

*Figura 18 – Fragmento del componente notas-equipo.*

Mas abajo esta la función "loadGridIndividual()" donde se hace uso del método de "*getNotasAjustadas(this.lineaTrabajo.idProducto)*" que pertenece al servicio **EvaluacionCompetenciasService.** Este método proporciona los datos que se van a guardar en la variable "datosGrid".

Como se ha mencionado antes, un servicio puede ser inyectado en diferentes componentes y para ello los servicios deben hacer uso del decorador *@Injectable()* como vemos en la figura 19, al usar este decorador marcamos el servicio para que pueda ser inyectado en otros componentes. Además de este decorador existen otros muy importantes como el decorador *@Component()* que marca una clase para que sea interpretada como un componente y el decorador *@NgModule()* que marca una clase como módulo.

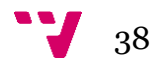

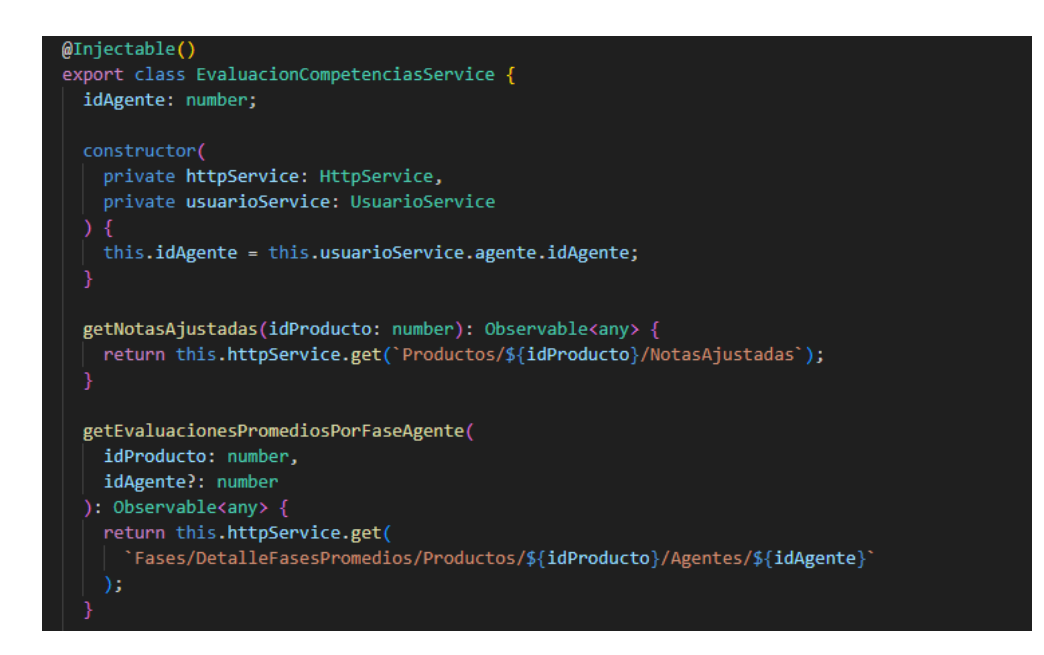

*Figura 19 – Fragmento del servicio EvaluacionCompetencias.Service.*

#### <span id="page-39-0"></span>**4.3.4.Grids y Charts**

Por último, se contemplan dos componentes que forman parte de la colección de widgets de DevExtreme que son el *"dx-chart"* y el *"dx-data-grid"*.

El primero resulta muy útil a la hora de representar las notas que han obtenido los equipos o líneas de trabajo durante los Sprints en una forma gráfica y visual. En este caso se ha implementado un gráfico al cual se la han ido proporcionando diferentes datos y propiedades para ajustar su apariencia y comportamiento según las necesidades específicas requeridas como podemos ver en la figura 20.

Algunas de estas propiedades son la propiedad *[dataSource]* del dx-chart a la cual se le pasa una configuración de datos que posteriormente ayudará a mostrará la gráfica, las propiedades *argumentField, type y valueField* que permiten configurar las series que sirven para montar el gráfico de manera que se pueda comprender correctamente, siendo así la primera el valor del eje "x" de la gráfica, el tipo de gráfico (barras, líneas…) y el valor del eje "y" de la gráfica.

También hay otras propiedades que ayudan con la personalización del gráfico como el *"nameField"* que sirve para dar valor a los nombres de la leyenda, en este caso los nombres de las líneas de trabajo, el *"dxo-export"* que ayuda a exportar los datos en diferentes formatos y el *"dxo-tooltip"* muestra los datos de los puntos clave de la gráfica de forma detallada.

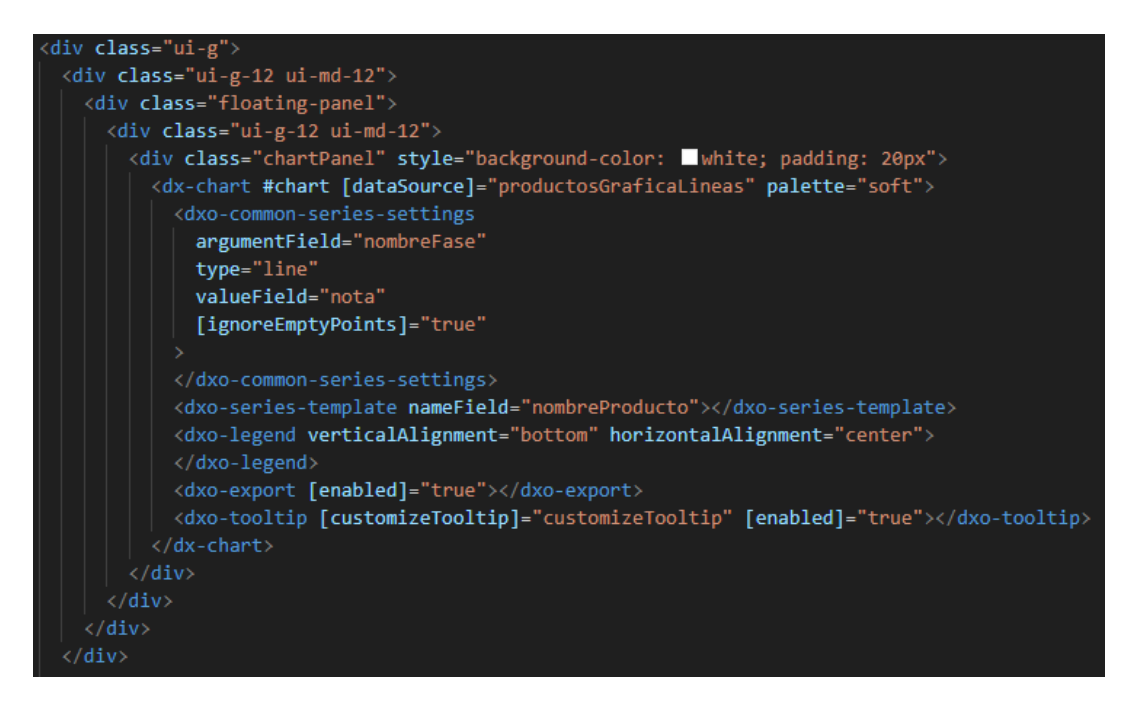

*Figura 20 – Fragmento de código HTML de sprints-evaluadosComponent.*

El segundo es el mas utilizado en los nuevos componentes ya que su principal funcion es permitir visualizar datos en forma de cuadrícula o tabla. Es una versión mejorada del elemento html <table> que permite mostrar y manipular los datos mostrados en filas y columnas y ofrece una gran variedad de propiedades que mejoran su funcionalidad permitiendo la clasificación, el filtrado, la paginación, la agrupación, etc de los datos.

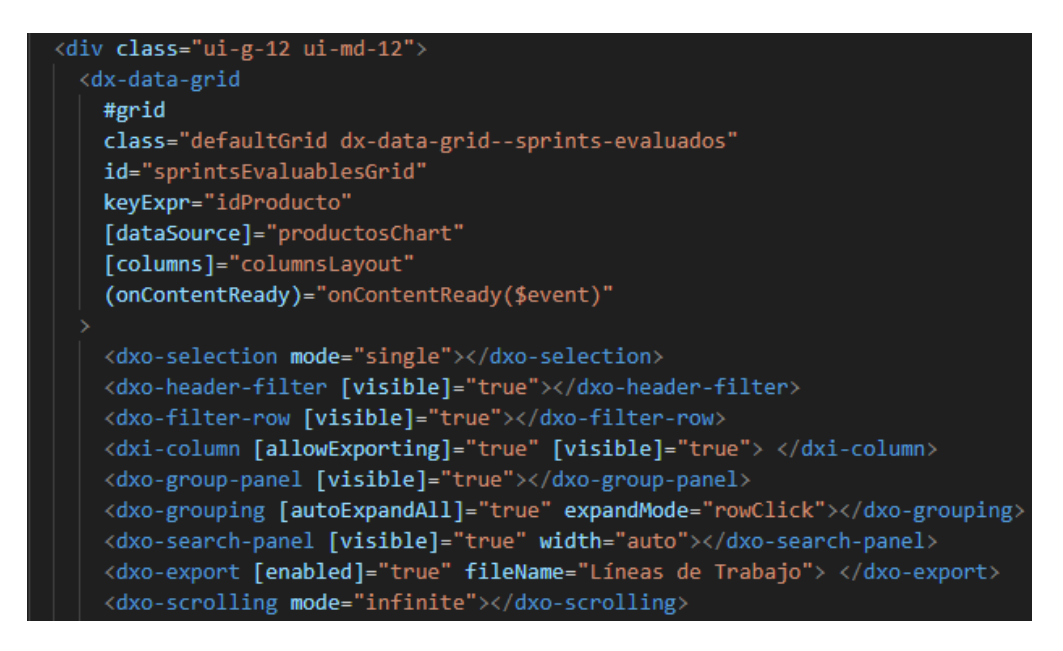

*Figura 21 – Fragmento de código HTML de sprints-evaluadosComponent.*

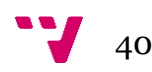

Como se puede ver en la figura 21 se puenden destacar algunas propiedades de las cuales se hace uso para el correcto funcionamiento de los componentes como "*[dataSource]*" que recibe los datos a mostrar en el listado, "*[columns]*" que permite pasarle un formato de columnas, "*dxo-selection*" permite seleccionar una o multiples filas del listado, "*dxo-header-filter*" que permite filtrar los datos mostrados y "*dxo-searchpanel*" que permite la busqueda en toda la tabla.

Gracias a todas estas propiedades se pueden conseguir componentes realmente personalizados al gusto y con funcionalidades especificas para el trabajo a realizar que cumplen con los objetivos de proporcionar un control del seguimiento de las evaluaciones y coevaluaciones de los grupos de trabajo, en concreto de su desempeño de trabajo como equipos, como por ejemplo un listado como el de la figura 22.

| 團              | <b>Worki</b><br>process                                   |                                           |                                                |                          |  |              | <b>RSW.DDS 2023</b> |
|----------------|-----------------------------------------------------------|-------------------------------------------|------------------------------------------------|--------------------------|--|--------------|---------------------|
| $\blacksquare$ | Tablero multikanban > Estadísticas > Detalle Coevaluación |                                           |                                                |                          |  |              |                     |
| 挂              | Linea de trabajo                                          |                                           |                                                |                          |  |              |                     |
|                | $0 -$<br>Linea de ejemplo 2                               |                                           |                                                |                          |  |              |                     |
| ж.             |                                                           |                                           |                                                |                          |  |              |                     |
| $\bullet$      | Evaluado 1 T Sprint 1 T                                   |                                           |                                                |                          |  | $\mathbb{R}$ | Q Suscar            |
|                | Evaluador <sup>V</sup>                                    | Competencia <sup>W</sup>                  | Dimensión Competencia <sup>17</sup>            | Nota Dimensión           |  |              |                     |
| $\alpha$       | $\alpha$                                                  | $\alpha$                                  | Q Realiza sus tareas                           | $\alpha$                 |  |              |                     |
|                | - Evaluador Colaborador 1                                 |                                           |                                                |                          |  |              |                     |
| ピ              | - Sprint: Sprint 0                                        |                                           |                                                |                          |  |              |                     |
| ▣              | Colaborador 1                                             | CT12 - Planificación y gestión del tiempo | Realiza sus tareas con eficacia y puntualidad  | 10                       |  |              |                     |
|                | Colaborador 2                                             | CT12 - Planificación y gestión del tiempo | Realiza sus tareas con eficacia y puntualidad  | 10 <sup>1</sup>          |  |              |                     |
| P              | Colaborador 3                                             | CT12 - Planificación y gestión del tiempo | Realiza sus tareas con eficacia y puntualidad  | 10                       |  |              |                     |
| D              | Colaborador 4                                             | CT12 - Planificación y gestión del tiempo | Realiza sus tareas con eficacia y puntualidad  | 10                       |  |              |                     |
|                | - Sprint Sprint 1                                         |                                           |                                                |                          |  |              |                     |
| $\infty$       | Colaborador 1                                             | CT12 - Planificación y gestión del tiempo | Realiza sus tareas con eficacia y puntualidad  | 7.5                      |  |              |                     |
| ஃ              | Colaborador 2                                             | CT12 - Planificación y gestión del tiempo | Realiza sus tareas con eficacia y puntualidad  | 7.5                      |  |              |                     |
|                | Colaborador 3                                             | CT12 - Planificación y gestión del tiempo | Realiza sus tareas con eficacia y puntualidad  | 7.5                      |  |              |                     |
| $\circ$        | Colaborador 4                                             | CT12 - Planificación y gestión del tiempo | Realiza sus tareas con eficacia y puntualidad  | 10                       |  |              |                     |
| $\circ$        | · Sprint Sprint 2                                         |                                           |                                                |                          |  |              |                     |
|                | Colaborador 1                                             | CT12 - Planificación y gestión del tiempo | Realiza sus tareas con eficacia y puntualidad  | $\sim$                   |  |              |                     |
|                | Colaborador 2                                             | CT12 - Planificación y gestión del tiempo | Realiza sus tareas con eficacia y puntualidad  | $\eta$                   |  |              |                     |
|                | Coleborador 3                                             | CT12 - Planificación y gestión del tiempo | Realiza sus tareas con eficacia y puntualidad  | 75                       |  |              |                     |
|                | Colaborador 4                                             | CT12 - Planificación y gestión del tiempo | Realiza sus tareas con eficacia y puntualidad. | 75                       |  |              |                     |
|                | - Sprint: Sprint 3                                        |                                           |                                                |                          |  |              |                     |
|                | Colaborador 1                                             | CT12 - Planificación y gestión del tiempo | Realiza sus tareas con eficacia y puntualidad  | $\overline{9}$           |  |              |                     |
|                | Colaborador 2                                             | CT12 - Planificación y gestión del tiempo | Realiza sus tareas con eficacia y puntualidad  | 10                       |  |              |                     |
|                | Colaborador 3                                             | CT12 - Planificación y gestión del tiempo | Realiza sus tareas con eficacia y puntualidad  | 10                       |  |              |                     |
|                | Colaborador 4                                             | CT12 - Planificación y gestión del tiempo | Realiza sus tareas con eficacia y puntualidad  | $\overline{\phantom{a}}$ |  |              |                     |
|                | - Evaluade: Colaborador 2                                 |                                           |                                                |                          |  |              |                     |
|                | - Sprint-Statist B                                        |                                           |                                                |                          |  |              |                     |
|                |                                                           | 64 evaluaciones                           |                                                |                          |  |              |                     |

*Figura 22 – Pantalla de DetallesCoevaluación con filtro y agrupacion de columnas.*

## <span id="page-42-0"></span>5. Descripción del resultado y pruebas

En este apartado se mostrarán las diferentes vistas que componen la extensión del módulo de evaluaciones y algunas otras que nos ayudarán a realizar ciertas configuraciones previas. Mediante la realización de unas pruebas de aceptación especificas que han sido aplicadas de forma manual se explicarán las nuevas funcionalidades de las vistas que ayudarán en el seguimiento del desempeño de trabajo en los equipos de trabajo de la aplicación.

Una vez este todo configurado, para llevar a cabo las pruebas de aceptación contaremos con cinco usuarios que forman parte de la aplicación Worki. Los cinco usuarios forman parte de una misma línea de trabajo pero tendrán roles diferentes que les permitirán acceder a diferentes partes de la aplicación. En este caso se dispondrán de cuatro usuarios que tendrán los roles de "Evaluable" y "Evaluador de competencias" y uno con roles de "Evaluador de equipo" y "Administrador".

De esta forma las pruebas de aceptación consistirán en que los cuatro miembros del equipo de trabajo se puntuen mutuamente (rol evaluador competencias) y que el scrum master los evalue a todos ellos (rol evaluador de equipo y administrador). Con esto se consigue hacer un seguimiento en las nuevas vistas de una evaluacion y coevaluación completa del trabajo realizado por el equipo de trabajo en las distintas competencias durante las fases de un proyecto.

#### <span id="page-42-1"></span>**5.1. Acceso al módulo**

Como se ha comentado se dispone de cinco usuarios para la prueba, pero solo se podrá acceder al módulo con el usuario que es scrum master ya que en este caso el módulo está dedicado exclusivamente para este usuario.

Como se muestra en la figura 23, el acceso está situado en el apartado de evaluaciones del menú lateral de la aplicación donde se encuentran el resto de los módulos. Una vez dentro del menú de evaluaciones se dispone de un submenu que contiene diferentes opciones según el usuario con el que se este logado. Si se accede como usuario scrum master se pueden ver las opciones de Evaluar Equipos, Evaluaciones Individuales, Estadisticas y Configuración como se muestra en la figura 24.

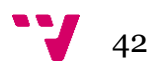

| ⊞              | Worki<br>process                       |                                      |
|----------------|----------------------------------------|--------------------------------------|
| $\Box$         |                                        |                                      |
| 抽              | Línea de trabajo<br>Línea de ejemplo 2 | $\odot$                              |
| 击              |                                        | 둅                                    |
| $\oplus$       | Actividad                              | To Do<br>Doing                       |
| Q              | <b>Totales NO Terminadas</b>           | $\overline{0}$<br>$\pmb{\mathbb{O}}$ |
| ĸ              |                                        |                                      |
| ⊠              |                                        |                                      |
| Þ              |                                        |                                      |
| D              |                                        |                                      |
| EU             | <b>Evaluaciones</b>                    |                                      |
| ዹ              |                                        |                                      |
| $\circledcirc$ |                                        |                                      |
| $\odot$        |                                        |                                      |

*Figura 23 – Acceso a Evaluaciones del menú lateral de Worki.*

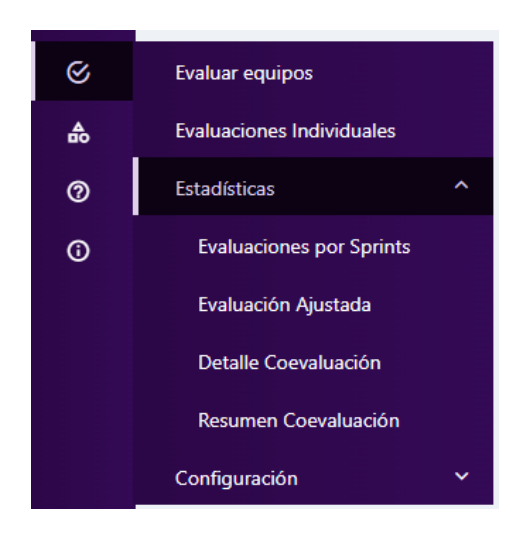

*Figura 24 – Acceso a Estadisticas como Scrum Master.*

Mientras que si se accede como usuario colaborador "Miembro de equipo", el menú de evaluaciones solo permitirá acceder a Evaluar Integrantes, Evaluacion de mi equipo y Mis Evaluaciones como muestra la figura 25.

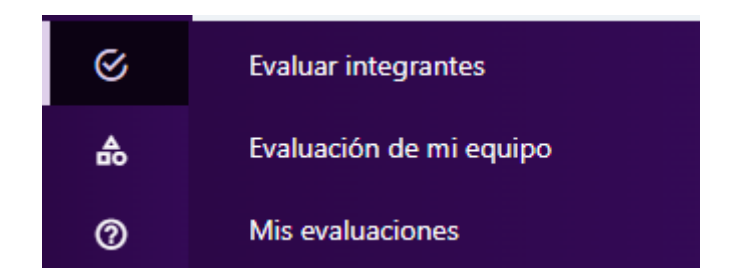

*Figura 25 – Acceso a Estadisticas como* Miembro de equipo*.*

Primero que todo como administrador se necesita hacer una serie de configuraciones para poder realizar las evaluaciones y coevaluaciones de los equipos de trabajo, para ello se tiene que acceder al menú de configuración de la figura 24.

#### <span id="page-44-0"></span>**5.2. Configuración previa**

A continuación, se explica cómo hacer una configuración básica. Los apartados **5.2 y 5.3** no forman parte del trabajo realizado en este TFG, pero si es cierto que forman parte de la configuración previa para que el módulo de estadísticas muestre correctamente todos los datos de las evaluaciones. Para ello habrá que entrar a cada una de las opciones que ofrece este submenú, las cuales son Competencias, Fases, Baremos, Escala Competencias y Escala Ítems Baremos.

#### <span id="page-44-1"></span>**5.2.1. Competencias y Escala Competencias**

A grandes rasgos en la opción de competencias se pueden crear competencias en las cuales serán evaluados los colaboradores que componen un grupo de trabajo. A su vez estas competencias estarán divididas en dimensiones. Tanto las competencias como las dimensiones tendrán un peso y los evaluadores de competencias podrán puntuar las dimensiones con los valores que aparecen en la parte inferior izquierda de la figura 26.

| $\blacksquare$ | Worki                                            |                 |                     | Ditimas UT accedidas. The Transfer of the UT. The Carl Carlos Rico P                                                                                                    |
|----------------|--------------------------------------------------|-----------------|---------------------|----------------------------------------------------------------------------------------------------|
| Φ              | Tablero multikanban > Competencias               |                 |                     |                                                                                                    |
| 挂。             | <b>(+)</b> Nueva Competencia                     | $\Xi$           | Q Buscar            | $\boxdot$<br>Q. Buscar<br><b>E</b> Nueva Dimensión                                                                                                    |
| 4              | Posic T Nombre                                   | Peso            | Activa <sup>T</sup> | Posic T Nombre<br>Activa <sup>T</sup><br>Peso                                                                                                    |
| $\bullet$      | н.<br>CT05 - Diseño y proyecto                   | 30 <sup>°</sup> | <b>M</b>            | н<br>30 <sub>2</sub><br>ø.<br>1 Utiliza correctamente los conceptos y se maneja con soltura con las herramientas                                                                                                    |
| $\alpha$       | ÷<br>2 CT06 - Trabajo en equipo y liderazgo      | 40              | v.                  | ÷.<br>40<br>2 Aplica correcta y disciplinadamente la metodología de trabajo<br>v.                                                                                                    |
| R.             | ÷<br>3 CT12 - Planificación y gestión del tiempo | 30 <sub>o</sub> | $\checkmark$        | Para abordar trabajo de gran envergadura y/o complejo propone y aplica una estrategia MVP. En el<br>$\bullet$<br>30 <sub>o</sub><br>$\checkmark$<br>3 caso de estudiantes solo en DDS -> Muestra habilidad para aplicación de patrones, refactoring y<br>pruebas unitarias. |
| $\blacksquare$ |                                                  |                 |                     |                                                                                                    |
| P<br>D.        |                                                  |                 |                     |                                                                                                    |
| Q              |                                                  |                 |                     |                                                                                                    |
|                |                                                  |                 |                     | 100<br>3 dimensiones                                                                                                    |
| 高              |                                                  |                 |                     | Q Buscar                                                                                                    |
| $\circledcirc$ |                                                  |                 |                     | Definición<br>Valor                                                                                                    |
| $\circ$        |                                                  |                 |                     | $+ 10 -$ Siempre                                                                                                    |
|                |                                                  |                 |                     | 9.0 - Casi<br>¥<br>siempre                                                                                                    |
|                |                                                  |                 |                     | $+ 7.5 - A$ veces                                                                                                    |
|                |                                                  |                 |                     | 9 5.0 - Casi nunca                                                                                                    |
|                |                                                  |                 |                     | $+ 3.0 - N$ unca                                                                                                    |
|                | 3 competencias                                   | 100             |                     |                                                                                                    |

*Figura 26 – Vista de Configuración de Competencias.*

Estos valores serán configurables desde la opción de Escalas Competencias que muestra la figura 27.

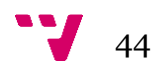

| 冊                | Worki<br>process                          |                |                       |          | Citimas UT accedidas The UT Q Q C C C CHOS Rico |
|------------------|-------------------------------------------|----------------|-----------------------|----------|-------------------------------------------------|
| $\Box$           | Tablero multikanban > Escala Competencias |                |                       |          |                                                 |
| 旧                | $\nabla_{\!x}$ $\Theta$ Nuevo valor       |                |                       |          | $\Xi$<br>Q Buscar                               |
| $\mathbf{A}$     | Nombre                                    | Valor asociado | Equivalencia Numérica | Posición | Activo <sup>T</sup>                             |
| $\bigoplus$      | <b>1</b> Siempre                          | 10             | 10                    |          | $\checkmark$                                    |
| $\alpha$         | + Casi siempre                            | 9.0            |                       |          | $\checkmark$                                    |
|                  | $+$ A veces                               | 7.5            | 7.5                   |          | $\checkmark$                                    |
| ピ                | + Casi nunca                              | 5.0            |                       |          | $\mathcal{L}$                                   |
| ⊡                | $#$ Nunca                                 | 3.0            |                       |          | $\checkmark$                                    |
| $\triangleright$ |                                           |                |                       |          |                                                 |

*Figura 27 – Vista de Configuracion de Escalas Competencias.*

#### <span id="page-45-0"></span>**5.2.2. Fases, Baremos y Escala Ítems Baremo**

Desde la opción de configuración de fases, figura 28, se puede configurar el número de fases de las que se compondrá una evaluación, en este caso se crearán cuatro "Sprints" para las distintas fases y cada uno de ellos tendrá un peso para ser evaluado.

|   | <b>Worki</b><br>process     |                |            |                     | ≡                    |
|---|-----------------------------|----------------|------------|---------------------|----------------------|
|   | Tablero multikanban > Fases |                |            |                     |                      |
|   | <b>+</b> Nueva Fase         |                |            |                     | 륩<br>Q Buscar        |
|   | Posicion <sup>1</sup>       | Nombre de fase | $Peso(\%)$ | Activa <sup>Y</sup> | Abierta <sup>V</sup> |
| 4 |                             | 1 Sprint 0     | 15         | $\checkmark$        | $\checkmark$         |
| 4 |                             | 2 Sprint 1     | 15         | $\checkmark$        | $\checkmark$         |
| 4 |                             | 3 Sprint 2     | 20         | $\checkmark$        | $\checkmark$         |
| 4 |                             | 4 Sprint 3     | 25         | $\checkmark$        | $\checkmark$         |

*Figura 28 – Vista de Configuración de Fases.*

Una vez se tengan las fases se configuran los Baremos, figura 29, que forman parte de cada una de ellas. Al crear los baremos se puede indicar para cada uno de ellos el peso que tienen en cada una de estas fases. Los Baremos serán puntuados por los evaluadores de equipos, en este caso el colaborador con rol de "evaluador de equipo" y "administrador".

| 曲                        |    | <b>Worki</b>                                                                   |                 |                       |                       |                          |                                                             |          | Dimes UT accedition. The Israel Carlos Rice of Carlos Rice P |          |                    |
|--------------------------|----|--------------------------------------------------------------------------------|-----------------|-----------------------|-----------------------|--------------------------|-------------------------------------------------------------|----------|--------------------------------------------------------------|----------|--------------------|
| $\Box$                   |    | Tablero multikanban > Baremos                                                  |                 |                       |                       |                          |                                                             |          |                                                              |          |                    |
| 目                        |    | A Nuevo frem de Baremo                                                         |                 |                       |                       | <b>G</b> Q. Buscar       | <b>C</b> Nuevo Subitem                                      |          |                                                              |          | <b>Q</b> Q. Buscar |
| $\Delta$                 |    | Posic T Nombre                                                                 | Sprint 0        | Sprint 1 <sup>T</sup> | Sprint 2 <sup>T</sup> | Sprint 3 <sup>T</sup>    | Posic., <sup>7</sup> Nombre                                 | Sprint 0 | Sprint 1                                                     | Sprint 2 | Sprint 3           |
| $\bullet$                | ٠  | 10 Tareas básicas de<br>puesta en marcha                                       | $20\,$          | $^{\circ}$            | $\bullet$             | $\circ$                  |                                                             |          |                                                              |          |                    |
| $\alpha$                 | ٠  | Gestión del Backlog<br>20 y estructura del<br>producto                         | 20 <sub>1</sub> | 10 <sub>1</sub>       | $\mathcal{I}$         | $\overline{5}$           |                                                             |          |                                                              |          |                    |
| <b>k</b><br>$\Box$       | ٠  | Gestión de alcance<br>30 del Proyecto y de<br>los Sprints                      | 10              | 20                    | 10                    | $\overline{\phantom{a}}$ |                                                             |          | No hay datos                                                 |          |                    |
| P                        | ٠  | Tiempo invertido.<br>40 estimaciones y<br>reestimaciones                       | 15              | 20 <sub>2</sub>       | 15                    | 15                       |                                                             |          |                                                              |          |                    |
| $\mathbf{D}$<br><b>Q</b> | ٠  | Progreso, ritmo de<br>trabajo y<br>50 <sub>1</sub><br>terminación de<br>Sprint | $\circ$         | 10                    | 15                    | 10                       |                                                             |          |                                                              |          |                    |
| ٠                        | ٠. | Gestión de pruebas<br>60 de aceptación y<br>retrabajo                          | $\circ$         | $\circ$               | 10                    | 15                       | 0 subitems<br>Gestión del Backlog y estructura del producto |          |                                                              |          |                    |
| $\circ$<br>$\circ$       | ٠  | Pruebas de<br>Regresión<br>70 <sub>1</sub>                                     | $\circ$         | $\circ$               | $\bullet$             | $\sim$                   | Fase                                                        |          |                                                              | Peso     | <b>G</b> Q Bussel  |
|                          | ٠  | Preparación del<br>siguiente Sprint<br>80                                      | 15              | 20 <sub>2</sub>       | 20                    | $\circ$                  | Sprint 0                                                    |          | 20                                                           |          |                    |
|                          | ٠  | 90 Entrega                                                                     | $\circ$         | $\circ$               | $\bullet$             | 20 <sub>1</sub>          | Sprint 1                                                    |          | 30 <sub>1</sub>                                              |          |                    |
|                          | ٠  | 100 Satisfacción del PO                                                        | 20              | 20 <sub>2</sub>       | $25 -$                | 25                       | Sprint 2                                                    |          | $\overline{\phantom{a}}$                                     |          |                    |
|                          |    |                                                                                |                 |                       |                       |                          | Sprint 3                                                    |          | 15.                                                          |          |                    |
|                          |    |                                                                                |                 |                       |                       |                          |                                                             |          |                                                              |          |                    |
|                          |    | 10 Items                                                                       |                 |                       |                       |                          | 4 fases                                                     |          |                                                              |          |                    |

*Figura 29 – Vista de Configuración de Baremos.*

Dentro de Escala Ítems Baremos se configuran los valores con los que se calificarán los Baremos como se puede ver en la figura 30.

| $\blacksquare$ | $W$ orki                                   |                 |                       | Utimes UT accedidation of The UTL A DID | Carlos Rico<br>PSW-DDS 2023<br>۰                         |
|----------------|--------------------------------------------|-----------------|-----------------------|-----------------------------------------|----------------------------------------------------------|
| $\blacksquare$ | Tablero multikanban > Escala Items Baremos |                 |                       |                                         |                                                          |
| 推              | <b>V<sub>x</sub></b> @ Nuevo valor         |                 |                       |                                         | $\overline{\mathbf{B}}$ $\overline{\mathbf{Q}}$ , Buscar |
| $\Delta$       | Nombre                                     | Valor asociado  | Equivalencia Numérica | Posición                                | Activo <sup>T</sup>                                      |
| $\bullet$      | $+ 10$                                     | 10 <sub>1</sub> | 10                    | $\mathbf{A}$                            | $\checkmark$                                             |
| $\alpha$       | 9.5                                        | 9.5             | 9.5                   | $\overline{c}$                          | $\mathcal{L}_{\mathcal{A}}$                              |
|                | 90                                         | 90              | $\overline{9}$        | $\overline{\phantom{a}}$                | $\checkmark$                                             |
| ĸ              | 9 85                                       | 8.5             | 8.5                   | $\Delta$                                | $\mathcal{L}_{\mathcal{L}}$                              |
| $\blacksquare$ | $+ 80$                                     | 8.0             | $\mathbf s$           | $\mathbb S$                             | $\checkmark$                                             |
| P              | $9 - 7.5$                                  | 7.5             | 7.5                   | $6\,$                                   | $\mathcal{L}_{\mathcal{A}}$                              |
| $\mathbf{D}$   | $+ 7.0$                                    | 7.0             | $\tau$                | $\tau$                                  | $\checkmark$                                             |
| $\bullet$      | 9 65                                       | 6.5             | 6.5                   | 8                                       | $\mathcal{L}_{\mathcal{L}}$                              |
| $\Delta$       | $+ 6.0$                                    | 6.0             | 6                     | 9                                       | $\checkmark$                                             |
| $\circ$        | 4 5.5                                      | 5.5             | 5.5                   | 10 <sub>1</sub>                         | $\mathcal{L}_{\mathcal{A}}$                              |
| $\circ$        | 9 5.0                                      | 5.0             | $\mathsf{s}$          | 11                                      | $\checkmark$                                             |
|                | 45                                         | 45              | 45                    | $12-12$                                 | $\omega$ .                                               |
|                | $+ 40$                                     | 40              | $\overline{4}$        | 13 <sup>°</sup>                         | $\checkmark$                                             |
|                | $+ 3.5$                                    | 3.5             | 3.5                   | 14                                      | $\mathcal{L}_{\mathcal{L}}$                              |
|                | $9 - 3.0$                                  | 3.0             | $\overline{3}$        | 15                                      | $\omega$                                                 |
|                | 4 25                                       | 25              | 25                    | 16                                      | $\omega$ .                                               |
|                | $+ 2.0$                                    | $20 -$          | $\overline{a}$        | 17 <sup>°</sup>                         | $\omega$                                                 |
|                | $9 - 15$                                   | 1.5             | 1.5                   | 18                                      | $\mathcal{L}_{\mathcal{L}}$                              |
|                | <b>COLLAGER</b>                            |                 |                       |                                         |                                                          |

*Figura 30 – Vista de Configuración de Escala Ítems Baremo.*

#### <span id="page-46-0"></span>**5.3. Evaluación y Coevaluación del equipo**

Primero se comienza con la coevaluación de los cuatro colaboradores que van ha ser evaluados en esta prueba, para ello se puntua con cada uno de los colaboradores al resto de compañeros de equipo en la vista de "Evaluar Integrantes" a la cual tienen acceso todos ellos por tener el role de "Evaluador de competencias". En esta prueba se otorgan notas de tal forma que se dispondrá de un colaborador con muy buenas notas, un colaborador con muy malas notas, un colaborador que comenzará con malas notas e irá mejorando hasta tener buenas notas y por último un colaborador que pasará de tener buenas notas a malas notas.

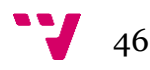

Como se puede observar en la figura 31, si se loga en la aplicación como "Colaborador 1", desde esta pantalla se podrá calificar todas y cada una las competencias en las que son evaluados tanto nuestros compañeros de equipo como nosotros mismos para todas aquellas fases que en conjunto forman la evaluación del proyecto en el que trabajamos. Se puede ver en la imagen que para ello se seleccionan las puntuaciones que previamente han sido configuradas en "Configuración Escalas Competencias". Hay que repetir este proceso con cada uno de los colaboradores .

| Worki<br>process                                                                                                    |                |                  |                       |                          |                 |                                                          | Últimas UT accedidas | <b>ENGLE</b> A REAL | <b>Colaborador 1</b><br>PSW-DDS 2023 |
|----------------------------------------------------------------------------------------------------|----------------|------------------|-----------------------|--------------------------|-----------------|----------------------------------------------------------|----------------------|---------------------|--------------------------------------|
| Tablero multikanban > Evaluar integrantes                                                                                                    |                |                  |                       |                          |                 |                                                          |                      |                     |                                      |
| Línea de trabajo                                                                                                    |                | Fase a evaluar   |                       |                          |                 |                                                          |                      |                     |                                      |
| Linea de ejemplo 2                                                                                                    |                | $0 - 5$ Sprint 0 |                       | $O +$                    |                 |                                                          |                      |                     |                                      |
| Competencia TT                                                                                                    |                |                  |                       |                          |                 |                                                          |                      |                     |                                      |
| Dimensión competencia                                                                                                    | Colaborador 1  |                  | Colaborador 2         | Colaborador 3            |                 | Colaborador 4                                            |                      |                     |                                      |
| v Competencia : CT05 - Diseño y proyecto                                                                                                    |                |                  |                       |                          |                 |                                                          |                      |                     |                                      |
| Utiliza correctamente los conceptos y se<br>maneja con soltura con las herramientas                                                                                                    | 10 - Siempre   |                  | 0 - 5.0 - Casi nunca  | 0 - 3.0 - Nunca          |                 | Q + 90 - Casi siempre                                    | 0.7                  |                     |                                      |
| Aplica correcta y disciplinadamente la<br>metodología de trabajo                                                                                                    | 10 - Siempre   |                  | C + 5.0 - Casi nunca  | 0 - 3.0 - Nunca          |                 | C + 90 - Casi siempre                                    | 0.7                  |                     |                                      |
| Para abordar trabajo de gran envergadura<br>y/o complejo propone y aplica una<br>estrategia MVP. En el caso de estudiantes<br>solo en DDS -> Muestra habilidad para<br>aplicación de patrones, refactoring y pruebas<br>unitarias. | 10 - Siempre   |                  | 0 - 50 - Casi nunca   | $0 \cdot 30 \cdot$ Nunca | 0.7             | 9.0 - Casi siempre<br>10 - Siempre<br>9.0 - Casi siempre | $\circ$              |                     |                                      |
| - Competencia : CT06 - Trabajo en equipo y liderazgo                                                                                                    |                |                  |                       |                          |                 | $7.5 - A$ veces                                          |                      |                     |                                      |
| Tiene buena disposición para colaborar con<br>los compañeros de equipo                                                                                                    | 10 - Siempre   |                  | $Q = 50 -$ Casi nunca | <b>Q</b> + 3.0 - Nunca   | $\circ$ $\cdot$ | 50 - Casi nunca<br>3.0 - Nunca                           | ჟ                    |                     |                                      |
| Participa constructivamente en las reuniones<br>y en otros tipos de comunicación con el<br>equipo                                                                                                    | 10 - Siempre   |                  | 0 - 5.0 - Casi nunca  | 0 - 3.0 - Nunca          |                 | C + 90 - Casi siempre                                    | 0.7                  |                     |                                      |
| Tiene un comportamiento que contribuye a<br>mantener un buen clima de trabajo en el<br>equipo                                                                                                    | 10 - Siemore   |                  | Q + 50 - Casi nunca   | $0 + 30 -$ Nunca         |                 | Q + 90 - Casi siempre                                    | $O$ $\sim$           |                     |                                      |
| - Competencia : CT12 - Planificación y gestión del tiempo                                                                                                    |                |                  |                       |                          |                 |                                                          |                      |                     |                                      |
| Realiza sus tareas con eficacia y puntualidad   10 - Siempre                                                                                                    |                |                  | C . S.O - Casi nunca  | <b>Q + 3.0 - Nunca</b>   |                 | C * 9.0 - Casi siempre                                   | 0.7                  |                     |                                      |
| Registra su tiempo invertido y estimaciones<br>ly reestimaciones) de forma oportuna y con<br>la precisión esperada. En caso de estudiantes                                                                                         | 10 - Siempre   |                  | Q + 5.0 - Casi nunca  | 0 . 30 - Nunca           |                 | Q + 90 - Casi siempre                                    | $\circ$ .            |                     |                                      |
| solo en DDS -> Muestra organización y<br>buena gestión de su tiempo para realizar sus<br>tareas.                                                                                                    |                |                  |                       |                          |                 |                                                          |                      |                     |                                      |
| Participa constructivamente en la<br>planificación y seguimiento del estado del<br>trabajo                                                                                                    | $10 -$ Siemore |                  | $0 + 50 - Casinurca$  | $0 + 30 - N$ unca        |                 | Q + 90 - Casi siempre                                    | 0.7                  |                     |                                      |

*Figura 31 – Vista de Evaluación Integrantes.*

Después de que los miembros del equipo se hayan dado las pertinentes notas toca el turno de evaluar al equipo con el colaborador que tiene el rol de "Evaluador de equipo". Para ello se accede a la pantalla de "Evaluar equipos" donde se puede seleccionar la línea de trabajo a evaluar. Una vez seleccionada en la parte izquierda se dispondrá de las fases a evaluar con sus respectivos pesos y notas y en la parte de la derecha de cada uno de los "Items Baremo" a puntuar en cada una de las fases.

| 田         | <b>Worki</b>       |                                       |           |                                                                  |                          |                         |                |            |  |  |  |
|-----------|--------------------|---------------------------------------|-----------|------------------------------------------------------------------|--------------------------|-------------------------|----------------|------------|--|--|--|
| $\Box$    |                    | Tablero multikanban > Evaluar equipos |           |                                                                  |                          |                         |                |            |  |  |  |
| 抽         | Línea de trabajo   |                                       |           |                                                                  |                          |                         |                |            |  |  |  |
| 击         | Línea de ejemplo 2 |                                       | $\circ$ . |                                                                  |                          |                         |                |            |  |  |  |
|           | Nombre de fase     | Peso(%)                               | Nota      | Item Grupo $\uparrow \overline{\mathbb{T}}$                      |                          |                         |                |            |  |  |  |
| $\bullet$ | Sprint 0           | 15                                    | 7.7       |                                                                  | Peso Ítem                |                         |                |            |  |  |  |
| $\alpha$  | Sprint 1           | 15                                    | 5.2       | Item Baremo                                                      | Baremo(%)                | Evaluación              |                | Comentario |  |  |  |
|           | Sprint 2           | 20                                    | $4 -$     | - Item Grupo: (Peso 100%)                                        |                          |                         |                |            |  |  |  |
| ピ         | Sprint 3           | 25                                    | 6.3       | Gestión del Backlog y estructura del<br>producto                 | $\overline{\phantom{a}}$ | 9.0                     | 0.7            |            |  |  |  |
| ▣         |                    |                                       |           | Gestión de alcance del Proyecto y de los<br>Sprints              | $\overline{\phantom{a}}$ | 4.0                     | $\circ$ .      |            |  |  |  |
| P<br>D    |                    |                                       |           | $\frac{1}{2}$ Tiempo invertido, estimaciones y<br>reestimaciones | 15                       | 8.0                     | $\circ$ .      |            |  |  |  |
| <b>Q</b>  | 4 fases            | 75                                    |           | Progreso, ritmo de trabajo y terminación de 10                   |                          | 5.0<br>10 <sup>10</sup> | $\odot$ $\sim$ |            |  |  |  |
| a.        |                    |                                       |           | Gestión de pruebas de aceptación y<br>retrabajo                  | 15                       | 9.5<br>9.0              |                |            |  |  |  |
| $\circ$   |                    |                                       |           | Pruebas de Regresión                                             | 5                        | 85<br>8.0               |                |            |  |  |  |
|           |                    |                                       |           | $+$ Entrega                                                      | 20                       | 7.5<br>7.0              |                |            |  |  |  |
| $\circ$   |                    |                                       |           | Satisfacción del PO                                              | 25                       | 6.5                     |                |            |  |  |  |
|           |                    |                                       |           |                                                                  |                          | 6.0<br>5.5              |                |            |  |  |  |
|           |                    |                                       |           |                                                                  |                          | 5.0<br>4.5              | ♪              |            |  |  |  |
|           |                    |                                       |           |                                                                  |                          | 4.0                     |                |            |  |  |  |
|           |                    |                                       |           |                                                                  |                          | 3.5<br>3.0              |                |            |  |  |  |
|           |                    |                                       |           |                                                                  |                          | 2.5                     |                |            |  |  |  |
|           |                    |                                       |           |                                                                  |                          | 2.0<br>1.5              |                |            |  |  |  |
|           |                    |                                       |           |                                                                  |                          | 1.0                     |                |            |  |  |  |

*Figura 32 – Vista de Evaluar equipos de la línea de ejemplo 2.*

Como se puede ver en la figura 32 para calificar cada una de las fases se hace clic sobre estas en la parte izquierda y entonces apareceran los "Items Baremo" que corresponden a esa misma fase. Una vez aparezcan en la parte de la derecha se podrán puntuar con las notas previamente configuradas en "Configuración Escala Items Baremo", cuando todos los items baremo esten puntuados entonces será cuando quedará reflejada la nota en la parte de la izquierda.

#### <span id="page-48-0"></span>**5.4. Módulo de Estadísticas**

Gracias a las configuraciones que se han hecho con anterioridad y a las calificaciones que han recibido los colaboradores de la línea de trabajo ahora ya se puede mostrar cómo se ven todas ellas en las diferentes pantallas que componen este módulo que son "Evaluaciones por Sprints", "Evaluación Ajustada", Detalle Coevaluación" y "Resumen Coevaluación". A estas vistas de la aplicación solo podrán acceder aquellos colaboradores que tengan el rol de "administrador".

#### <span id="page-48-1"></span>**5.4.1.Evaluaciones por Sprints**

La principal función de esta pantalla, figura 33, es proporcionar una visión general de forma gráfica y visual de las notas que han ido obteniendo todas las líneas de trabajo de la aplicación Worki durante las distintas fases en este caso "Sprints" que componen las evaluaciones del proyecto en el que han estado trabajando. Para acceder a esta pantalla se hará a través del menú lateral con la opción de "Evaluaciones" seguido de "Estadísticas" y "Evaluaciones por Sprints".

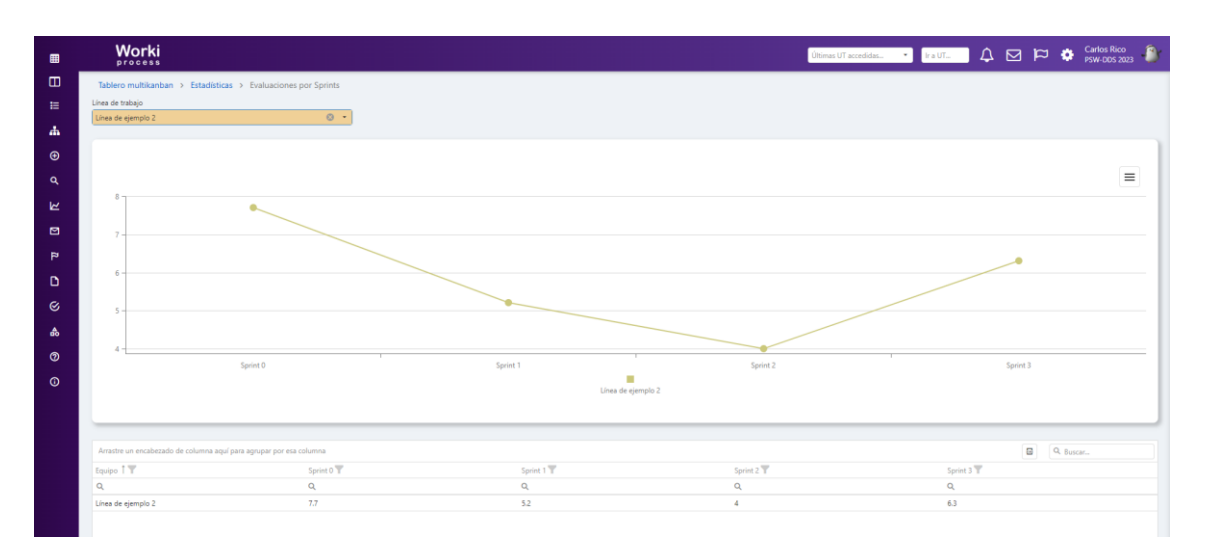

*Figura 33 – Vista de Evaluaciones por Sprints de una línea de trabajo.*

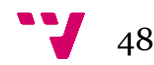

Una vez dentro de esta sección se puede seleccionar arriba a la izquierda si se quiere visualizar una línea de trabajo especifica, figura 33, o si se selecciona la cruz de ese mismo filtro automáticamente se obtendría la visión de todas las líneas de trabajo quedando este totalmente vacío, figura 34. Por defecto este filtro siempre mostrará una de las dos opciones, en concreto la que se esté usando al navegar por la aplicación guardando así el estado de la búsqueda. La gráfica muestra las líneas de trabajo resaltadas cada una con un color diferente y dispondremos de una leyenda informativa en la parte inferior de esta. También para ayudar a identificar cada nodo de la gráfica a que nota corresponde, se ha incluido un "tooltip" que nos indicará la nota y el nombre de la línea de trabajo en ese punto, de esta manera cuando existan muchas líneas de trabajo se podrá ver de forma más cómoda la visión de los datos de cada una. Además, se dispondrá de un botón en la parte superior derecha de la gráfica que permitirá imprimir los datos de esta o exportarlos en diversos formatos como puede ser PNG, PDF, SVG o JPEG. Las notas que se muestran son aquellas que han sido calificadas por el "Evaluador del equipo".

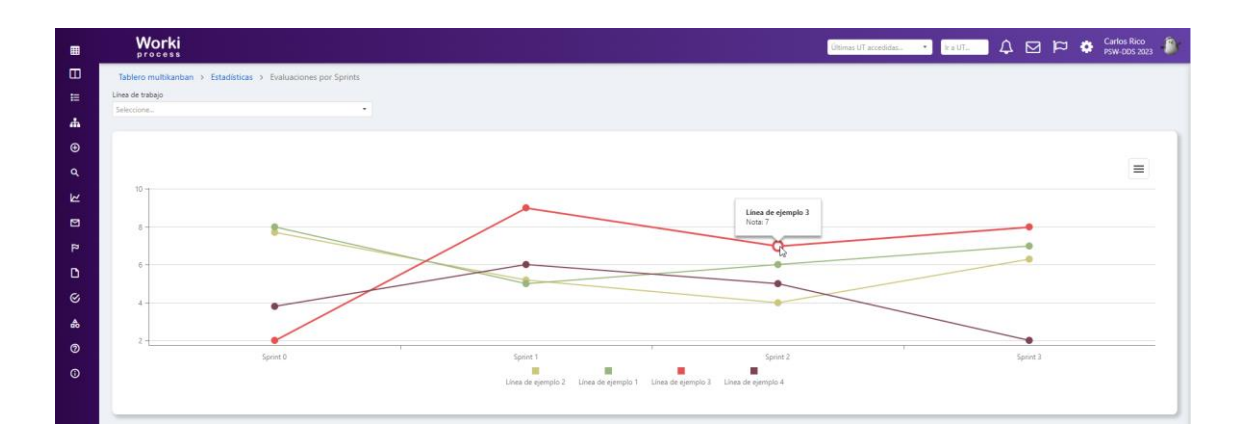

*Figura 34 – Vista de la gráfica con varias líneas de trabajo.*

En cuanto al listado que muestra la información de la gráfica, figura 35, se podrá ver en él tanto el nombre de cada línea de trabajo como las notas correspondientes a cada una de las fases o "sprints" en este caso. En la gráfica quedaran reflejadas las calificaciones siempre y cuando exista una nota dada entre cero y diez, en caso contrario no se verá el nodo correspondiente a esa nota en la gráfica. Cabe recalcar que una de las funcionalidades que tiene esta tabla es que se ha hecho de forma dinámica, es decir, que si en cualquier momento se incrementaran o disminuyeran el número de fases a mostrar quedaría reflejado tanto en esta como en el gráfico. Algunas de las funcionalidades de las que dispone la tabla son poder mover las columnas y ponerlas en la disposición que se desee, poder filtrar por los valores de cada una de las columnas, poder filtrar agrupando

por columnas, para ello se debe hacer clic en el nombre de una columna y arrastrarlo a la parte superior, poder buscar en toda la tabla con un buscador general en la parte superior derecha e igual que en la gráfica se puede exportar toda la información en formato excel.

|                    | Sprint 0 | Sprint 1 | Sprint 2 | Sprint 3 |
|--------------------|----------|----------|----------|----------|
|                    |          | $\alpha$ |          | $\circ$  |
| Línea de ejemplo 1 |          |          |          |          |
| Línea de ejemplo 2 | 7.7      | 5.2      |          | 6.3      |
| Línea de ejemplo 3 |          |          |          |          |
| Línea de ejemplo 4 | 3.8      | в.       |          |          |

*Figura 35 – Vista de la tabla con varais líneas de trabajo.*

#### **5.4.2.Evaluación Ajustada**

<span id="page-50-0"></span>En esta vista se dispondrá de un filtro en la parte superior que permitirá seleccionar una sola línea de trabajo o si se hace clic en la cruz se seleccionarán todas las líneas de trabajo al mismo tiempo. Una vez se haya filtrado por lo deseado el listado mostrará cuatros columnas: línea de trabajo, fase, colaborador y nota ajustada.

| 田              | <b>Worki</b><br>Process                                             |            |                  |                            |                           |
|----------------|---------------------------------------------------------------------|------------|------------------|----------------------------|---------------------------|
| $\blacksquare$ | Tablero multikanban > Estadísticas > Evaluación Ajustada            |            |                  |                            |                           |
| 拦              | Linea de trabajo                                                    |            |                  |                            |                           |
|                | $\Theta$ +<br>Linea de ejemplo 2:                                   |            |                  |                            |                           |
| <b>d</b>       |                                                                     |            |                  |                            |                           |
| $\odot$        | Arrastre un encabezado de columna aquí para agrupar por esa columna |            |                  |                            | $\mathbf{r}$<br>Q. Buscar |
|                | Lines de trabajo <sup>7</sup>                                       | Ease T1 TF | Colaborador 12 T | Nota Ajustada <sup>T</sup> |                           |
| $\alpha$       | $\Omega_c$                                                          | $\alpha$   | $\Omega$         | $\alpha$                   |                           |
|                | Linea de ejemplo 2                                                  | Sprint 0   | Colaborador 1    | 98                         |                           |
| ピ              | Linea de ejemplo 2                                                  | Sprint 0   | Colaborador 2    | 53                         |                           |
| $\blacksquare$ | Linea de ejemplo 2                                                  | Sprint O   | Colaborador 3    | 2.7                        |                           |
|                | Línea de ejemplo 2                                                  | Sprint 0   | Colaborador 4    | 9.2                        |                           |
| $\mathbf{p}$   | Linea de ejemplo 2                                                  | Sprint 1   | Colaborador 1    | 7.2                        |                           |
| $\mathbf{D}$   | Linea de ejemplo 2                                                  | Sprint 1   | Colaborador 2    | 1.9                        |                           |
|                | Linea de ejemplo 2                                                  | Sprint 1   | Colaborador 3    | 4.4                        |                           |
| $\alpha$       | Linea de ejemplo 2                                                  | Sprint 1   | Colaborador 4    | 5.2                        |                           |
| ▲              | Linea de ejemplo 2                                                  | Sprint 2   | Colaborador 1    | 5.6                        |                           |
|                | Linea de ejemplo 2                                                  | Sprint 2   | Colaborador 2    | 12                         |                           |
| $\odot$        | Linea de ejemplo 2                                                  | Sprint 2   | Colaborador 3    |                            |                           |
| $\odot$        | Linea de ejemplo 2                                                  | Sprint 2   | Colaborador 4    | 14                         |                           |
|                | Linea de ajamplo 2                                                  | Sprint 3   | Colaborador 1    | 8.3.                       |                           |
|                | Linea de ejemplo 2                                                  | Sprint 3   | Colaborador 2    | 35 <sub>1</sub>            |                           |
|                | Linea de ejemplo 2                                                  | Sprint 3   | Colaborador 3    | 8.4                        |                           |
|                | Línea de ejemplo 2                                                  | Sprint 3   | Colaborador 4    | 1.1.                       |                           |
|                |                                                                     |            |                  |                            |                           |

*Figura 36 – Vista del listado de Evaluación Ajustada*

Con estas cuatro columnas se podrán identificar de manera rápida y sencilla las notas ajustadas de cada colaborador que pertenece a una línea de trabajo en cada una de las fases en las que hayan sido evaluados. En el ejemplo de la figura 36 se ha tomado una línea de trabajo y para poder ver sus notas ajustadas de forma clara se ha agrupado primero por la línea de trabajo y después por fase, consiguiendo así que el listado muestre por separado por cada colaborador dentro de cada fase la nota ajustada.

En este listado se permite la opción de exportar toda la información de este a formato Excel haciendo clic en el botón de la parte superior derecha y también se dispondrá de un campo filtro que permitirá filtrar en todo el listado.

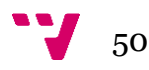

Además, como se muestra en la figura 37, se podrá hacer uso de filtros (lupa o embudo) en cada una de las columnas para facilitar la búsqueda de cualquier información que se desee o incluso se puede ordenar cada columna haciendo clic derecho sobre el título de esta, las opciones que aparecerán serán ordenar ascendentemente, descendentemente y limpiar orden.

| $\blacksquare$          | <b>Worki</b>                                             |                            |  |                |          | n |  |
|-------------------------|----------------------------------------------------------|----------------------------|--|----------------|----------|---|--|
| $\blacksquare$          | Tablero multikanban > Estadísticas > Evaluación Ajustada |                            |  |                |          |   |  |
| 目                       | Línea de trabajo                                         |                            |  |                |          |   |  |
|                         | $\odot$ $\sim$<br>Línea de ejemplo 2                     |                            |  |                |          |   |  |
| $\Delta$                | Linea de trabajo   T   Fase   T                          |                            |  | $\blacksquare$ | Q Buscar |   |  |
| $\odot$                 |                                                          |                            |  |                |          |   |  |
|                         | Colaborador <sup>7</sup> 2<br>$\alpha$                   | Nota Ajustada <sup>T</sup> |  |                |          |   |  |
| $\alpha$                |                                                          | $\alpha$                   |  |                |          |   |  |
| ĸ                       | Línea de trabajo: Línea de ejemplo 2<br>Fase: Sprint 0   |                            |  |                |          |   |  |
|                         | Colaborador 1                                            | 9.8                        |  |                |          |   |  |
| ⊡                       | Colaborador 2                                            | 5.3                        |  |                |          |   |  |
| $\overline{\mathbf{r}}$ | Colaborador 3                                            | 2.7                        |  |                |          |   |  |
|                         | Colaborador 4                                            | 9.2                        |  |                |          |   |  |
| $\mathbf{D}$            | Fase: Sprint 1                                           |                            |  |                |          |   |  |
| $\mathfrak{S}$          | Colaborador 1                                            | 72                         |  |                |          |   |  |
|                         | Colaborador 2                                            | 1.9                        |  |                |          |   |  |
| $\Delta$                | Colaborador 3                                            | 4.4                        |  |                |          |   |  |
| $\circ$                 | Colaborador 4                                            | 5.2                        |  |                |          |   |  |
| $\circledcirc$          | Fase: Sprint 2                                           |                            |  |                |          |   |  |
|                         | Colaborador 1                                            | 5.6                        |  |                |          |   |  |
|                         | Colaborador 2                                            | 1.2                        |  |                |          |   |  |
|                         | Colaborador 3                                            | $\overline{\phantom{a}}$   |  |                |          |   |  |
|                         | Colaborador 4                                            | 1.4                        |  |                |          |   |  |
|                         | Fase: Sprint 3                                           |                            |  |                |          |   |  |
|                         | Colaborador 1                                            | 8.3                        |  |                |          |   |  |
|                         | Colaborador 2                                            | 3.5                        |  |                |          |   |  |
|                         | Colaborador 3                                            | 8.4                        |  |                |          |   |  |
|                         | Colaborador 4                                            | 1.1                        |  |                |          |   |  |

*Figura 37 – Listado de Evaluación Ajustada con ordenación y agrupación de columnas*

Más adelante se ve con claridad como se calcula esta nota ya que está relacionada con la coevaluación que se ha realizado previamente con los miembros del equipo de trabajo. Esta nota es la nota definitiva que obtendrán los colaboradores en cada una de las fases del proyecto.

#### <span id="page-51-0"></span>**5.4.3.Detalle Coevaluación**

Esta sería la vista que tiene el "Evaluador de equipo" y "Administrador" sobre las coevaluaciones que realizan los miembros de las líneas de trabajo. En esta pantalla se dispondrá de un listado que mostrará toda la información en relación con las coevaluaciones que han realizado los colaboradores que forman parte de una misma línea de trabajo. En este caso se contempla el detalle de la coevaluación que previamente se hizo en apartados anteriores entre los miembros de un mismo grupo de trabajo. En esta pantalla se podrá filtrar por línea o líneas de trabajo como se ha realizado en otras pantallas anteriormente y se dispondrá de las siguientes columnas: fases, evaluado, evaluador, competencia, dimensión competencia y nota dimensión.

| ▦            | Worki<br>process                                                    |                        |                                |                                      |                                                                                                    |                            |        |            |
|--------------|---------------------------------------------------------------------|------------------------|--------------------------------|--------------------------------------|----------------------------------------------------------------------------------------------------|----------------------------|--------|------------|
| $\Box$       | Tablero multikanban > Estadísticas > Detalle Coevaluación           |                        |                                |                                      |                                                                                                    |                            |        |            |
| 挂            | Línea de trabajo                                                    | $0 +$                  |                                |                                      |                                                                                                    |                            |        |            |
| 盀            | Linea de ejemplo 2                                                  |                        |                                |                                      |                                                                                                    |                            |        |            |
| $\bigcirc$   | Arrastre un encabezado de columna aquí para agrupar por esa columna |                        |                                |                                      |                                                                                                    |                            | $\Box$ | Q. Buscar. |
|              | Fases <sup>T</sup><br>$\alpha$                                      | Evaluado T<br>$\alpha$ | <b>Evaluador T</b><br>$\alpha$ | Competencia <sup>T</sup><br>$\alpha$ | Dimensión Competencia<br>$\alpha$                                                                    | Nota Dimensión<br>$\alpha$ |        |            |
| $\alpha$     |                                                                     |                        |                                |                                      | Utiliza correctamente los conceptos y se maneia con                                                  |                            |        |            |
| 넌            | Sprint 0                                                            | Colaborador 1          | Colaborador 1                  | CT05 - Diseño y proyecto             | soltura con las herramientas                                                                         | 10                         |        |            |
| 回            | Sprint 0                                                            | Colaborador 1          | Colaborador 2                  | CT05 - Diseño y proyecto             | Utiliza correctamente los conceptos y se maneja con no<br>soltura con las herramientas               |                            |        |            |
| $\mathbf{p}$ | Sprint 0                                                            | Colaborador 1          | Colaborador 3                  | CT05 - Diseño y proyecto             | Utiliza correctamente los conceptos y se maneia con<br>soltura con las herramientas                  | 10 <sub>1</sub>            |        |            |
| D            | Sprint O                                                            | Colaborador 1          | Colaborador 4                  | CT05 - Diseño y proyecto             | Utiliza correctamente los conceptos y se maneja con na<br>soltura con las herramientas               |                            |        |            |
| Ø            | Sprint 1                                                            | Colaborador 1          | Colaborador 1                  | CT05 - Diseño y provecto             | Utiliza correctamente los conceptos y se maneja con<br>soltura con las herramientas                  | $\circ$                    |        |            |
| ۵            | Sprint 1                                                            | Colaborador 1          | Colaborador 2                  | CT05 - Diseño y proyecto             | Utiliza correctamente los conceptos y se maneja con<br>soltura con las herramientas                  | $\sim$                     |        |            |
| ග            | Sprint 1                                                            | Colaborador 1          | Colaborador 3                  | CT05 - Diseño y proyecto             | Utiliza correctamente los conceptos y se maneja con<br>soltura con las herramientas                  | $\circ$                    |        |            |
| $\odot$      | Sprint 1                                                            | Colaborador 1          | Colaborador 4                  | CT05 - Diseño y proyecto             | Utiliza correctamente los conceptos y se maneja con 75<br>soltura con las herramientas               |                            |        |            |
|              | Sprint 2                                                            | Colaborador 1          | Colaborador 1                  | CT05 - Diseño y proyecto             | Utiliza correctamente los conceptos y se maneja con 75<br>solbura con las herramientas               |                            |        |            |
|              | Sprint 2                                                            | Colaborador 1          | Colaborador 2                  | CT05 - Diseño y provecto             | Utiliza correctamente los conceptos y se maneja con o<br>soltura con las herramientas                |                            |        |            |
|              | Sprint 2                                                            | Colaborador 1          | Colaborador 3                  | CT05 - Diseño y proyecto             | Utiliza correctamente los conceptos y se maneja con $-\frac{1}{7}$ 5<br>soltura con las herramientas |                            |        |            |
|              | Sprint 2                                                            | Colaborador 1          | Colaborador 4                  | CT05 - Diseño y proyecto             | Utiliza correctamente los conceptos y se maneja con $\frac{1}{7}$ s<br>soltura con las herramientas  |                            |        |            |
|              | Sprint 3                                                            | Colaborador 1          | Colaborador 1                  | CT05 - Diseño y proyecto             | Utiliza correctamente los conceptos y se maneja con so<br>solbura con las herramientas               |                            |        |            |
|              | Sprint 3                                                            | Colaborador 1          | Colaborador 2                  | CT05 - Diseño y proyecto             | Utiliza correctamente los conceptos y se maneja con sa<br>soltura con las herramientas               |                            |        |            |
|              |                                                                     |                        |                                | 576 evaluaciones                     |                                                                                                    |                            |        |            |

*Figura 38 – Vista del listado de Detalle Coevaluación.*

Gracias a este listado se puede observar la coevaluación que ha realizado cada "evaluador" a cada "evaluado" en cada una de las dimensiones que pertenecen a una competencia en las diferentes fases a evaluar. Dado que en esta pantalla aparece mucha información, para poder ver un claro ejemplo vamos a centrarnos en la figura 38 donde podemos ver el detalle de coevaluación del colaborador dos.

En la figura 39 se puede observar que en la fase "Sprint 0" para la competencia "CT05 – Diseño y proyecto" han realizado la calificación los cuatro colaboradores que pertenecen a la misma línea de trabajo para tres diferentes dimensiones que pertenecen a la competencia nombrada. Al ver las calificaciones si el "evaluador" coincide con el "evaluado" se trata de un caso de autoevaluación, en los demás casos será la calificación otorgada por los compañeros de equipo del colaborador dos.

| Worki<br>$p$ rocess                                       |     |                                                                                                    | University Constitution of the U.S. D. D. O. | Carlos Rico<br>PSWLDDS 2021 |
|-----------------------------------------------------------|-----|----------------------------------------------------------------------------------------------------|----------------------------------------------|-----------------------------|
| Tablero multikanban > Estadísticas > Detalle Coevaluación |     |                                                                                                    |                                              |                             |
| Línea de trabajo                                          |     |                                                                                                    |                                              |                             |
| Linea de ejemplo 2                                        | 0.1 |                                                                                                    |                                              |                             |
| Fases 1 T Competencia 1 T Evaluador 1 T                   |     |                                                                                                    |                                              | G<br>Q Buscar               |
| Emissolo TT                                               |     | Dimensión Competencia <sup>T</sup>                                                                                                    | Nota Dimensión <sup>T</sup>                  |                             |
| $\circ$                                                   |     | $\alpha$                                                                                                    | $\alpha$                                     |                             |
| · Fases: Sprint 0                                         |     |                                                                                                    |                                              |                             |
| · Competencia: C105 - Diseño y proyecto                   |     |                                                                                                    |                                              |                             |
| - Evaluador: Colaborador 1                                |     |                                                                                                    |                                              |                             |
| Colaborador 2                                             |     | Utiliza correctamente los conceptos y se maneia con soltura con las herramientas                                                                                                    | $\overline{\mathbf{S}}$                      |                             |
| Colaborador 2                                             |     | Aplica correcta y disciplinadamente la metodología de trabajo                                                                                                    | 3.                                           |                             |
| Colaborador 2                                             |     | Para abordar trabajo de gran envergadura y/o complejo propone y aplica una estrategia MVP. En el caso<br>de estudiantes solo en DDS -> Muestra habilidad para aplicación de patrones, refactoring y pruebas<br>unitarias. | 5                                            |                             |
| - Evaluador: Colaborador 2                                |     |                                                                                                    |                                              |                             |
| Colahorador 2                                             |     | Utiliza correctamente los conceptos y se maneia con soltura con las herramientas                                                                                                    | 75                                           |                             |
| Colaborador 2                                             |     | Aplica correcta y disciplinadamente la metodología de trabajo                                                                                                    | 75                                           |                             |
| Colaborador 2                                             |     | Para abordar trabajo de gran envergadura y/o complejo propone y aplica una estrategia MVP. En el caso<br>de estudiantes solo en DDS -> Muestra habilidad para aplicación de patrones, refactoring y pruebas<br>unitarias. | 75                                           |                             |
| - Evaluador: Colaborador 3                                |     |                                                                                                    |                                              |                             |
| Colaborador 2                                             |     | Utiliza correctamente los conceptos y se maneia con soltura con las herramientas                                                                                                    | 5                                            |                             |
| Colaborador 2                                             |     | Aplica correcta y disciplinadamente la metodología de trabajo                                                                                                    | 5                                            |                             |
| Colaborador 2                                             |     | Para abordar trabajo de gran envergadura y/o complejo propone y aplica una estrategia MVP. En el caso<br>de estudiantes solo en DDS -> Muestra habilidad para aplicación de patrones, refactoring y pruebas<br>smiteries. | 5                                            |                             |
| - Evaluador: Colaborador 4.                               |     |                                                                                                    |                                              |                             |
| Coleborador 2                                             |     | Utiliza correctamente los conceptos y se maneja con soltura con las herramientas                                                                                                    | 3                                            |                             |
| Colaborador 2                                             |     | Aplica correcta y disciplinadamente la metodología de trabajo                                                                                                    | $\sim$                                       |                             |
| Colaborador 2                                             |     | Para abordar trabajo de gran enversadura y/o complejo propone y aplica una estrategia MVP. En el caso<br>de estudiantes solo en DDS -> Muestra habilidad para aplicación de patrones, refactoring y pruebas<br>unitarias. | -75                                          |                             |

*Figura 39 – Listado de Detalle Coevaluación con ordenación y agrupación de columnas*

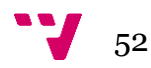

#### **5.4.4.Resumen Coevaluación**

<span id="page-53-0"></span>Para terminar, se contempla una visualización de un resumen donde se ha agrupado información de pantallas que se ha visto previamente y se han añadido nuevos datos que ayudarán a detectar como han ido evolucionando las líneas de trabajo durante todo el desempeño que han ido realizando en las diferentes fases de su proyecto.

Como bien se puede apreciar en la figura 40, en este listado habrá dos filtros, el primero de ellos permitirá la selección de una línea o varias líneas de trabajo y el segundo permitirá seleccionar la "fase a evaluar" de la cual se quiere observar las calificaciones que contenga. En lo que respecta a las columnas del listado estarán por una parte las columnas de línea de trabajo y colaborador y por otra parte las columnas de autoevaluación, coevaluación promedio, coevaluación promedio resto equipo, diferencia, nota equipo y nota ajustada. La información de las dos primeras columnas no cambiará si se selecciona una fase distinta, pero si cambiará la información del resto de columnas ya que estas dependen de la fase seleccionada. Como se ha visto a lo largo de este nuevo módulo en este listado también se dispondrá de todas las funcionalidades de búsqueda y filtrado permitiendo así agrupar, filtrar y ordenar las columnas al gusto para poder modificar la estructura del listado y facilitar la visualización de los datos que sean interesantes.

A continuación, en las figuras 40, 41, 42 y 43 se verá más en detalle cada una de las fases de la línea de trabajo de ejemplo dos la cual se estaba usando como ejemplo, cada figura corresponde a una fase distinta.

| 冊            | Worki<br>process                             |                                                                     |          |                             |          |                       |          |                                    |                         | <b>Ultimas UT accedidas.</b> The Law UT. <b>4. A. Extra PC. Carlos Rico</b> |                          |           |                            |  |
|--------------|----------------------------------------------|---------------------------------------------------------------------|----------|-----------------------------|----------|-----------------------|----------|------------------------------------|-------------------------|-----------------------------------------------------------------------------|--------------------------|-----------|----------------------------|--|
| $\Box$       |                                              | Tablero multikanban > Estadísticas > Resumen Coevaluación           |          |                             |          |                       |          |                                    |                         |                                                                             |                          |           |                            |  |
| 主            | Línea de trabajo                             | Fase a evaluar                                                      |          |                             |          |                       |          |                                    |                         |                                                                             |                          |           |                            |  |
|              | Línea de ejemplo 2                           | $\circ$ $\cdot$                                                     | Sprint 0 |                             |          |                       |          |                                    |                         |                                                                             |                          |           |                            |  |
| A            |                                              |                                                                     |          |                             |          |                       |          |                                    |                         |                                                                             |                          |           |                            |  |
| $\bullet$    |                                              | Arrastre un encabezado de columna aquí para agrupar por esa columna |          |                             |          |                       |          |                                    |                         |                                                                             | $\Xi$                    | Q. Buscar |                            |  |
|              | Colaborador <sup>T</sup><br>Línea de trabajo |                                                                     |          |                             |          |                       |          | Sprint 0                           |                         |                                                                             |                          |           |                            |  |
| $\alpha$     |                                              |                                                                     |          | Autoevaluación <sup>T</sup> |          | Convaluación promedio |          | Coevaluación promedio resto equipo | Diferencia <sup>V</sup> |                                                                             | Nota equipo <sup>T</sup> |           | Nota ajustada <sup>T</sup> |  |
|              | $\mathsf Q$                                  | $\alpha$                                                            | $\alpha$ |                             | $\alpha$ |                       | $\alpha$ |                                    | $\alpha$                | $\Omega$                                                                    |                          | $\Omega$  |                            |  |
| $\mathbf{z}$ | Línea de ejemplo 2                           | Colaborador 1                                                       |          | 10                          |          | 10                    |          | 5.7                                |                         | 4.3                                                                         | 7.7                      |           | 9.8                        |  |
| $\Box$       | Línea de ejemplo 2                           | Colaborador 2                                                       |          | 6.5                         |          |                       |          | 7A                                 |                         | $-2.4$                                                                      | 7.7                      |           | 5.3                        |  |
|              | Línea de ejemplo 2                           | Colaborador 3                                                       |          | 5.6                         |          |                       |          |                                    |                         | ×                                                                           | 7.7                      |           | 27                         |  |
| $\approx$    | Línea de ejemplo 2                           | Colaborador 4                                                       |          | 9.1                         |          | 9.1                   |          |                                    |                         | 3.1                                                                         | 7.7                      |           | 9.2                        |  |
|              |                                              |                                                                     |          |                             |          |                       |          |                                    |                         |                                                                             |                          |           |                            |  |

*Figura 40 – Vista de Resumen Coevaluación de la fase "Sprint 0"*

| 冊                       | Worki<br>process                                                                         |                                                           |                |                             |                                    |          |                                    |                         |          |                          |          |                            |  |
|-------------------------|------------------------------------------------------------------------------------------|-----------------------------------------------------------|----------------|-----------------------------|------------------------------------|----------|------------------------------------|-------------------------|----------|--------------------------|----------|----------------------------|--|
| $\Box$                  |                                                                                          | Tablero multikanban > Estadísticas > Resumen Coevaluación |                |                             |                                    |          |                                    |                         |          |                          |          |                            |  |
| 挂                       | Línea de trabajo                                                                         |                                                           | Fase a evaluar |                             |                                    |          |                                    |                         |          |                          |          |                            |  |
|                         | Línea de ejemplo 2                                                                       | O + Sprint 1                                              |                |                             | $\sim$                             |          |                                    |                         |          |                          |          |                            |  |
| $\mathbf{d}$            | $\Xi$<br>Q Buscar<br>Arrastre un encabezado de columna aquí para agrupar por esa columna |                                                           |                |                             |                                    |          |                                    |                         |          |                          |          |                            |  |
| $\bigcirc$              |                                                                                          |                                                           |                |                             |                                    |          |                                    |                         |          |                          |          |                            |  |
|                         | Colaborador <sup>T</sup><br>Línea de trabajo <sup>T</sup>                                |                                                           |                |                             |                                    |          | Sprint 1                           |                         |          |                          |          |                            |  |
| $\alpha$                |                                                                                          |                                                           |                | Autoevaluación <sup>T</sup> | Coevaluación promedio <sup>T</sup> |          | Coevaluación promedio resto equipo | Diferencia <sup>T</sup> |          | Nota equipo <sup>T</sup> |          | Nota ajustada <sup>T</sup> |  |
|                         | $\alpha$                                                                                 | $\alpha$                                                  | $\alpha$       |                             | $\alpha$                           | $\alpha$ |                                    | $\alpha$                | $\alpha$ |                          | $\alpha$ |                            |  |
| $\overline{\mathbf{K}}$ | Línea de ejemplo 2                                                                       | Colaborador 1                                             |                | 83                          | 8.5                                |          | 45                                 |                         |          | 5.2                      |          | 7.2                        |  |
| 图                       | Línea de ejemplo 2                                                                       | Colaborador 2                                             |                | 5.7                         |                                    |          | 6.3                                | $-3.3$                  |          | 52                       |          | 1.9                        |  |
|                         | Línea de ejemplo 2                                                                       | Colaborador 3                                             |                | 6.4                         | 4.9                                |          | 5.7                                | $-0.8$                  |          | 52                       |          | 44                         |  |
| $\mathbf{B}$            | Línea de ejemplo 2                                                                       | Colaborador 4                                             |                | 6.4                         | 5.5                                |          | 5.5                                | $\circ$                 |          | 5.2                      |          | 5.2                        |  |

*Figura 41 – Vista de Resumen Coevaluación de la fase "Sprint 1"*

| ш                | Worki<br>process                                                    |                          |                |                            |                       |          |                                    |              |          |                          |            |                            |  |
|------------------|---------------------------------------------------------------------|--------------------------|----------------|----------------------------|-----------------------|----------|------------------------------------|--------------|----------|--------------------------|------------|----------------------------|--|
| $\Box$           | Tablero multikanban > Estadísticas > Resumen Coevaluación           |                          |                |                            |                       |          |                                    |              |          |                          |            |                            |  |
| 挂                | Línea de trabajo                                                    |                          | Fase a evaluar |                            |                       |          |                                    |              |          |                          |            |                            |  |
|                  | Línea de ejemplo 2                                                  | O * Sprint 2             |                |                            |                       |          |                                    |              |          |                          |            |                            |  |
| 击                |                                                                     |                          |                |                            |                       |          |                                    |              |          |                          |            |                            |  |
| $\bigcirc$       | Arrastre un encabezado de columna aquí para agrupar por esa columna |                          |                |                            |                       |          |                                    |              |          | $\Box$                   | Q. Buscar. |                            |  |
|                  |                                                                     | Colaborador <sup>T</sup> |                |                            |                       |          | Sprint 2                           |              |          |                          |            |                            |  |
| $\alpha$         | Línea de trabajo                                                    |                          |                | Automaluación <sup>T</sup> | Coevaluación promedio |          | Coevaluación promedio resto equipo | Diferencia T |          | Nota equipo <sup>T</sup> |            | Nota ajustada <sup>T</sup> |  |
|                  | $\alpha$                                                            | $\alpha$                 | $\Omega$       |                            | $\Omega$              | $\Omega$ |                                    | $\alpha$     | $\alpha$ |                          |            |                            |  |
| ピ                | Línea de ejemplo 2                                                  | Colaborador 1            |                | 6.8                        | 7.6                   |          | 43                                 | 3.3          |          |                          |            | 5.6                        |  |
| 図                | Línea de ejemplo 2                                                  | Colaborador 2            |                |                            |                       |          | 5.8                                | $-28$        |          |                          |            | 12                         |  |
|                  | Línea de ejemplo 2                                                  | Colaborador 3            |                | 6.9                        | 6.7                   |          | 4.6                                | 2.1          |          |                          |            |                            |  |
| $\triangleright$ | Línea de ejemplo 2                                                  | Colaborador 4            |                |                            | 3.2                   |          | 5.8                                | $-2.6$       |          |                          |            | 1.4                        |  |
|                  |                                                                     |                          |                |                            |                       |          |                                    |              |          |                          |            |                            |  |

*Figura 42 – Vista de Resumen Coevaluación de la fase "Sprint 2"*

| 田            | Worki<br>process                             |                                                                     |                |                             |                       |          |                                    |          |              |             |           | Ditimas UT accedidas. The Tra UT. 4 Carlos Rico P 1 |
|--------------|----------------------------------------------|---------------------------------------------------------------------|----------------|-----------------------------|-----------------------|----------|------------------------------------|----------|--------------|-------------|-----------|-----------------------------------------------------|
| $\Box$       |                                              | Tablero multikanban > Estadísticas > Resumen Coevaluación           |                |                             |                       |          |                                    |          |              |             |           |                                                     |
| 挂            | Línea de trabajo                             |                                                                     | Fase a evaluar |                             |                       |          |                                    |          |              |             |           |                                                     |
|              | Linea de ejemplo 2                           | O * Sprint 3                                                        |                |                             |                       |          |                                    |          |              |             |           |                                                     |
| $\Delta$     |                                              |                                                                     |                |                             |                       |          |                                    |          |              |             |           |                                                     |
| $\bigoplus$  |                                              | Arrastre un encabezado de columna aquí para aqrupar por esa columna |                |                             |                       |          |                                    |          |              | $\Xi$       | Q. Buscar |                                                     |
|              | Colaborador <sup>T</sup><br>Linea de trabajo |                                                                     |                |                             |                       |          | Sprint 3                           |          |              |             |           |                                                     |
| $\alpha$     |                                              |                                                                     |                | Autoevaluación <sup>T</sup> | Coevaluación promedio |          | Coevaluación promedio resto equipo |          | Diferencia T | Nota equipo |           | Nota ajustada <sup>T</sup>                          |
| ピ            | $\alpha$                                     | $\Omega$                                                            | $\Omega$       | $\Omega$                    |                       | $\alpha$ |                                    | $\Omega$ | $\alpha$     |             | $\Omega$  |                                                     |
|              | Línea de ejemplo 2                           | Colaborador 1                                                       |                | 9.8                         | 9.9                   |          | 5.9                                |          |              | 6.3         |           | 8.3                                                 |
| 回            | Linea de ejemplo 2                           | Colaborador 2                                                       |                | 5.8                         | 4.8                   |          | 7.6                                | $-2.8$   |              | 6.3         |           | 3.5                                                 |
|              | Linea de ejemplo 2                           | Colaborador 3                                                       |                | 9.8                         | 10                    |          | 5.9                                |          | 4.1          | 63          |           | 8.4                                                 |
| $\mathbf{E}$ | Linea de ejemplo 2                           | Colaborador 4                                                       |                | 45                          |                       |          | 8.2                                | $-5.2$   |              | 6.3         |           | 1.1                                                 |

*Figura 43 – Vista de Resumen Coevaluación de la fase "Sprint 3"*

Este listado facilita la comprensión del desempeño que han estado realizando cada uno de los colaboradores en las fases en las que han estado trabajando y ofrece de un vistazo todo el conjunto de calificaciones evitando así que se tenga que revisar diferentes pantallas proporcionando rapidez y una clara visión al usuario de los datos. Para entender la información que muestra primero se contemplará que aportan cada una de las columnas y que es lo que valoran.

Como podemos ver en las imágenes anteriores, si nos fijamos podemos ver en el listado las siguientes columnas:

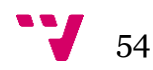

- **Autoevaluación:** indica el promedio de las calificaciones que cada uno de los colaboradores se ha puntuado a sí mismo en las competencias de cada fase.
- **Coevaluación promedio:** indica el promedio de las competencias que ha recibido cada colaborador individualmente en esa fase por parte de los demás compañeros de equipo.
- **Coevaluación promedio resto equipo:** indica el promedio de las calificaciones que han obtenido el resto de los compañeros de equipo.
- **Diferencia:** indica la diferencia (resta de las dos anteriores columnas) que existe entre el promedio de un colaborador con respecto al promedio del resto de equipo.
- **Nota equipo:** indica la nota que ha recibido todo el equipo de trabajo en el conjunto de ítems baremo de esta fase.
- **Nota ajustada:** indica la nota final de cada colaborador en esa fase, que tiene en cuenta el resto de las calificaciones.

Ahora que se sabe que es lo que indica cada una de las columnas si se presta atención al conjunto de calificaciones de los cuatro colaboradores se puede notar que:

- **Colaborador 1:** siempre tiene una constancia en sus notas permaneciendo estas en unos valores bastante altos. Si se presta atención a la diferencia que ha obtenido este colaborador en cada fase podemos ver que siempre es positiva, por lo que se puede ver que en relación con el resto de los compañeros siempre tiene mejor nota que ellos. La autoevaluación que realiza sobre sí mismo se puede afirmar que es acertada si se toma como referencia el resto de las notas en las cuales ha sido puntuado.
- **Colaborador 2:** al contrario que el colaborador 1 se puede ver que las calificaciones que ha obtenido son siempre bajas con respecto al resto de compañeros de equipo. Para detectar esto hay que fijarse en la diferencia, ya que en todas las fases ha obtenido una diferencia negativa que indica que su trabajo ha sido inferior y peor que el del resto de sus compañeros. Si se toma como referencia el resto de las notas, la autoevaluación en su caso es un poco más elevada de lo que realmente han puntuado el resto de sus compañeros de equipo. La autoevaluación que realiza este colaborador se puede ver que está por encima de lo que realmente ha trabajado con respecto a sus compañeros.
- **Colaborador 3:** Si se presta atención a las calificaciones de este colaborador se puede observar que en las dos primeras fases la diferencia con respecto al

resto de compañeros es negativa, pero en las dos fases restantes la diferencia cambia a positiva. Esto indica que, aunque comenzó con una puntuación baja, poco a poco ha ido mejorando en el desempeño de trabajo consiguiendo así mejorar sus notas. La autoevaluación de este colaborador es bastante acertada con respecto a las demás calificaciones.

- **Colaborador 4:** Este último colaborador comienza con unas calificaciones muy buenas, pero en las primeras fases pasa de tener una diferencia positiva tener una negativa con lo que se puede apreciar que han ido empeorando sus puntuaciones. En este caso también se puede afirmar que su autoevaluación es bastante acertada con el resto de las calificaciones.

Se debe tener en cuenta que en las pruebas de aceptación que se ha realizado en este TFG solo se centran en una línea de trabajo, pero si se tuviera todo un conjunto de líneas de trabajo, este listado proporciona una gran visión del desempeño de los equipos de trabajo y de los colaboradores de todos ellos y una manera fácil de explotar la información conseguida sobre estos.

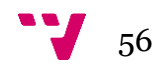

## <span id="page-57-0"></span>6. Conclusiones y trabajo futuro

Puedo decir que se ha cumplido con los objetivos estipulados en el inicio de este TFG, se ha aportado una mejora importante en el módulo de evaluaciones y coevaluaciones de Worki.

Para validar la extensión del módulo se ha utilizado con dos asignaturas PSW (Proceso del software) y PIN (Proyecto de Ingeniería del software) que forman parte de la rama de Ingeniería del Software del grado de Ingeniería Informática de la UPV a finales del curso 2022-2023 dando unos resultados positivos en la evaluación de los alumnos de ambas asignaturas.

Quiero hacer hincapié en tres asignaturas las cuales me han ayudado para realizar este TFG. Gestión de Proyectos que me ha ayudado a organizarme de forma correcta para mantener un ritmo constante y a seguir un orden a la hora de establecer objetivos que ir cumpliendo durante el desarrollo del TFG y Bases de Datos y Sistemas de Información y Tecnología de base de datos que me han ayudado a saber relacionar y comprender las relaciones del modelo de datos de la aplicación.

Unos meses antes de comenzar este proyecto estuve realizando unas prácticas en las cuales usaba Angular como lenguaje de programación, a raíz de esto decidí hacer este TFG con el fin de comprender y ampliar mis conocimientos de programación en ese mismo lenguaje. Gracias a esto conseguí experiencia que me ayudó a comprender en más profundidad su funcionamiento.

Por esto tengo que destacar lo importante que es documentarse y conocer bien el lenguaje en el que se va a realizar todo el trabajo ya que puede facilitar mucho el trabajo a realizar. En la realización de este trabajo me he encontrado con obstáculos que me han retrasado, pero he conseguido superarlos con esfuerzo y dedicación, he mejorado mis conocimientos de programación tanto en Angular como en JavaScript y he aprendido a mejorar a través de mis errores cometidos, adquiriendo así nuevas competencias que me ayudarán en el futuro a afrontar nuevos retos.

He aprendido que es de vital importancia concretar reuniones y comentar todos los problemas que uno pueda tener con los miembros del equipo durante el desarrollo del proyecto con el fin de resolver así dudas que se puedan tener y mantener un orden a la hora de cumplir con objetivos que se hayan marcado. También es importante hacer uso de metodologías ágiles y nuevas tecnologías que te permitan mejorar la forma de trabajar y de organizar un proyecto de software y su posterior desarrollo.

En cuanto al trabajo a futuro asociado al módulo desarrollado pienso que sería una interesante ampliación un nuevo apartado donde se recopile la información de los listados de "Evaluación Ajustada", "Detalle Coevaluación" y "Resumen Coevaluación" de forma visual. Se podrían ofrecer diferentes tipos de gráficos que ayuden a identificar carencias o debilidades que puedan tener los equipos de trabajo. Visualizar los datos en gráficas nos permite detectar mejor situaciones anómalas y ciertas tendencias.

Otra mejora interesante sería ofrecer una interfaz en la cual el "Evaluador de Equipo" evalúa al equipo en todos los ítems baremo de cada fase, ahora mismo para evaluar hay que ir cambiando de fase y otorgando las notas una a una. Se deberían ver todas las fases con sus respectivos ítems baremos y poder asociar las notas directamente sobre cada uno de ellos, lo cual agilizaría el proceso de evaluación de los equipos de trabajo.

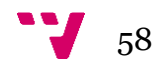

- <span id="page-59-0"></span>[1] Revista Forbes, «Las 'soft skills', más fuertes y necesarias que nunca» 27 junio 2022. Consultado en 06/2023: [https://forbes.es/forbes-funds/169720/las](https://forbes.es/forbes-funds/169720/las-soft-skills-mas-fuertes-y-necesarias-que-nunca/)[soft-skills-mas-fuertes-y-necesarias-que-nunca/](https://forbes.es/forbes-funds/169720/las-soft-skills-mas-fuertes-y-necesarias-que-nunca/)
- [2] Bizneo blog, «Qué es la evaluación del desempeño | Guía Completa». Consultado en 06/2023: https://www.bizneo.com/blog/modelo-deevaluacion-del-desempeno/#Que\_es\_una\_evaluacion\_del\_desempeno
- [3] M. A. Rosen, E. Salas, K. Wilson, H. B. King, M. L. Salisbury, J. S. Augenstein, D. W. Robinson y D. J. Birnbach, «Measuring Team Performance in Simulation-Based Training: Adopting Best Practices for Healthcare, » *Simulation in Healthcare: The Journal of the Society for Simulation in Healthcare,* pp. 33-41, 2008.
- [4] Shelley [Pursell,](https://blog.hubspot.es/marketing/author/shelley-pursell) «Metodología Agile: qué es y cómo aplicarla a tu proyecto». Consultado en 06/2023: https://blog.hubspot.es/marketing/metodologiaagile
- [5] K. Beck et al., "Manifiesto por el Desarrollo Ágil de Software" 2001. Consultado en 06/2023: <https://agilemanifesto.org/iso/es/manifesto.html>
- [6] Ilimit blog, «Metodología SCRUM: que es y como implementarlo» 18 marzo 2022. Consultado en 06/2023: [https://www.ilimit.com/blog/metodologia](https://www.ilimit.com/blog/metodologia-scrum/)[scrum/](https://www.ilimit.com/blog/metodologia-scrum/)
- [7] Cátedra viewnext, «Modelo de Tuckman» 24 marzo 2020. Consultado en 06/2023:<https://viewnext.usal.es/blog/modelo-tuckman>
- [8] Praxis, «Modelo de Jon Katzenbach y Douglas Smith» Katzenbach, J. R. and Smith, D.K. (1993), The Wisdom of Teams: Creating the High-performance Organisation, Harvard Business School, Boston Consultado en 06/2023: <https://www.praxisframework.org/es/library/katzenbach-and-smith>
- [9] Grupo Garatu Development, «Proceso de la Metodología ágil scrum» Consultado en 06/2023: [https://development.grupogaratu.com/metodologia-scrum-desarrollo](https://development.grupogaratu.com/metodologia-scrum-desarrollo-software/)[software/](https://development.grupogaratu.com/metodologia-scrum-desarrollo-software/)
- [10] SYDLE blog, «¿Qué es evaluación de desempeño? Conoce 13 modelos eficientes» Actualizado 7 de marzo de 2022. Consultado en 06/2023: [https://www.sydle.com/es/blog/evaluacion-de-desempeno-](https://www.sydle.com/es/blog/evaluacion-de-desempeno-620a9147e45de05ff60302f8)[620a9147e45de05ff60302f8](https://www.sydle.com/es/blog/evaluacion-de-desempeno-620a9147e45de05ff60302f8)
- [11] The balance Alison Doyle, «¿Qué son las habilidades blandas?» 9 octubre 2022. Consultado en 06/2023: [https://www.thebalancemoney.com/what-](https://www.thebalancemoney.com/what-are-soft-skills-2060852#:~:text=Soft%20skills%20include%20interpersonal%20(people,for%20just%20about%20every%20job)

[are-soft-skills-](https://www.thebalancemoney.com/what-are-soft-skills-2060852#:~:text=Soft%20skills%20include%20interpersonal%20(people,for%20just%20about%20every%20job)[2060852#:~:text=Soft%20skills%20include%20interpersonal%20\(people,f](https://www.thebalancemoney.com/what-are-soft-skills-2060852#:~:text=Soft%20skills%20include%20interpersonal%20(people,for%20just%20about%20every%20job) [or%20just%20about%20every%20job](https://www.thebalancemoney.com/what-are-soft-skills-2060852#:~:text=Soft%20skills%20include%20interpersonal%20(people,for%20just%20about%20every%20job)

- [12] Arantxa Álvaro, Sage Blog «¿Qué es una reunión one to one?» 27 octubre 2021. Consultado en 06/2023: [https://www.sage.com/es-es/blog/que-son](https://www.sage.com/es-es/blog/que-son-las-reuniones-one-to-one-consejos-para-que-sean-efectivas/)[las-reuniones-one-to-one-consejos-para-que-sean-efectivas/](https://www.sage.com/es-es/blog/que-son-las-reuniones-one-to-one-consejos-para-que-sean-efectivas/)
- [13] César Díaz Alcolea, Open Webinars «¿Qué es Azure DevOps?» 12 julio 2021. Consultado en 06/2023: [https://openwebinars.net/blog/que-es-azure](https://openwebinars.net/blog/que-es-azure-devops/#qu%C3%A9-es-devops)[devops/#qu%C3%A9-es-devops](https://openwebinars.net/blog/que-es-azure-devops/#qu%C3%A9-es-devops)
- [14] IONOS, digital guide «¿Qué es Jira? Todo lo que necesitas saber sobre el software de gestión de proyectos» 11 de abril de 2022. Consultado en 07/2023: [https://www.ionos.es/digitalguide/paginas-web/desarrollo](https://www.ionos.es/digitalguide/paginas-web/desarrollo-web/que-es-jira/)[web/que-es-jira/](https://www.ionos.es/digitalguide/paginas-web/desarrollo-web/que-es-jira/)
- [15] Rootstack blog, «Qué es Jira: lo que todo gerente de proyecto debería saber» 18 de junio de 2021. Consultado en 07/2023: [https://rootstack.com/es/blog/que-es-jira-lo-que-todo-gerente-de](https://rootstack.com/es/blog/que-es-jira-lo-que-todo-gerente-de-proyecto-deberia-saber)[proyecto-deberia-saber](https://rootstack.com/es/blog/que-es-jira-lo-que-todo-gerente-de-proyecto-deberia-saber)
- [16] Bizneo HR software «Software de evaluación del desempeño». Consultado en 07/2023:<https://www.bizneo.com/evaluacion-del-desempeno/>
- [17] TUNE-UP Process Consultado en 06/2023: <http://www.tuneupprocess.com/>
- [18] Lecciones-aprendidas.info blog «Lecciones aprendidas en desarrollo de software». Consultado en 06/2023: [http://www.lecciones](http://www.lecciones-aprendidas.info/2018/09/tu-equipo-agil-no-comienza-siendo-agil.html)[aprendidas.info/2018/09/tu-equipo-agil-no-comienza-siendo-agil.html](http://www.lecciones-aprendidas.info/2018/09/tu-equipo-agil-no-comienza-siendo-agil.html)
- [19] Antonio Martel «Gestión Práctica de Proyectos con Scrum». Consultado en 06/2023: https://www.google.es/books/edition/Gesti%C3%B3n\_Pr%C3%A1ctica\_de \_Proyectos\_con\_Scru/ZufxwAEACAAJ?hl=es
- [20] James Edge «Kanban: La guía definitiva de la metodología Kanban para el desarrollo de software ágil». Consultado en 06/2023: https://www.google.es/books/edition/Kanban/FDpevwEACAAJ?hl=es
- [21] Gary Metcalfe «Desarrollo de Software Lean: Evita los contratiempos del Proyecto: Una guía más allá de lo Básico». Consultado en 06/2023: [https://www.amazon.es/Desarrollo-Software-Espa%C3%B1ol-](https://www.amazon.es/Desarrollo-Software-Espa%C3%B1ol-Development-Spanish-ebook/dp/B07PCL1M36)[Development-Spanish-ebook/dp/B07PCL1M36](https://www.amazon.es/Desarrollo-Software-Espa%C3%B1ol-Development-Spanish-ebook/dp/B07PCL1M36)

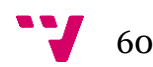

[22] Kent Beck «Extreme Programming Explained». Consultado en 06/2023: https://books.google.es/books/about/Extreme\_Programming\_Explained.h tml?id=G8EL4H4vf7UC&redir\_esc=y

<span id="page-62-0"></span>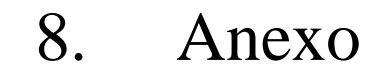

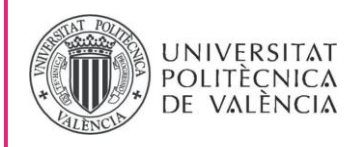

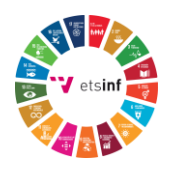

### OBJETIVOS DE DESARROLLO SOSTENIBLE

Grado de relación del trabajo con los Objetivos de Desarrollo Sostenible (ODS).

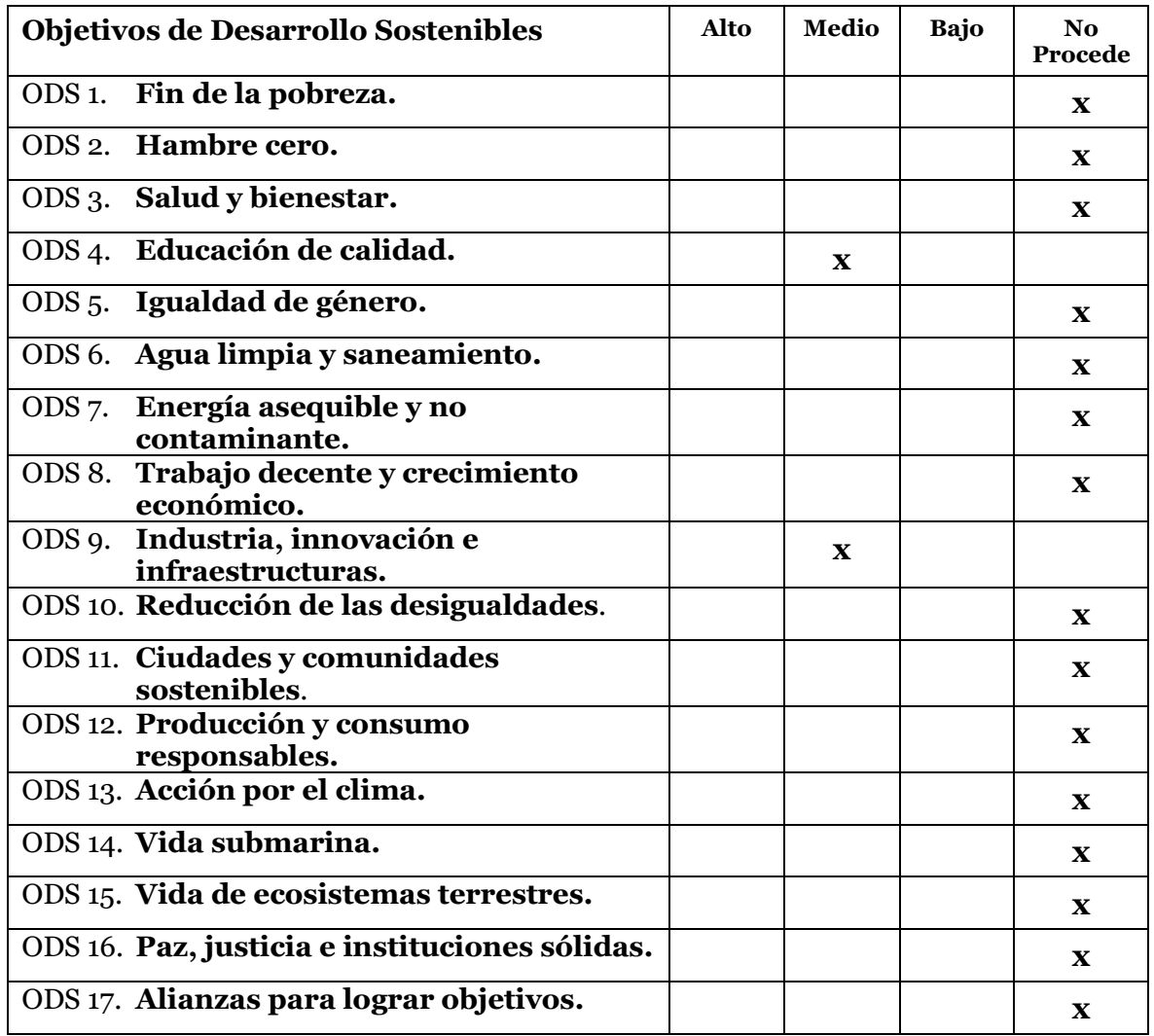

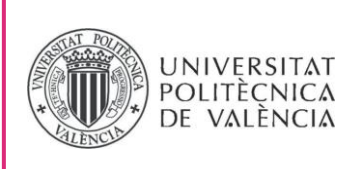

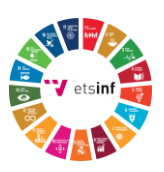

#### **Reflexión sobre la relación del TFG/TFM con los ODS y con el/los ODS más relacionados.**

Según la tabla proporcionada anteriormente para este TFG hay dos Objetivos de Desarrollo Sostenible (ODS) que pueden llegar a tener un grado medio de relación.

El objetivo de **Educación de calidad** podemos afirmar que se cumple en cierta medida ya que este TFG está centrado en el desarrollo de una mejora en una herramienta (Worki) de gestión de proyectos que sirve para evaluar el desempeño de estudiantes en varias asignaturas de la Universidad Politécnica de Valencia del Grado de Ingeniería Informática consiguiendo así que los estudiantes puedan ser evaluados de un manera correcta y justa. Gracias al desarrollo de este nuevo módulo la persona que evalúa a los estudiantes puede de manera rápida y sencilla comprender y entender el trabajo y esfuerzo que estos han realizado durante todo el desarrollo del proyecto y saber cuál es la calificación pertinente con respecto a su desempeño.

El objetivo de **Industria, innovación e infraestructuras** se cumple con una relación de grado medio con este TFG porque al haber realizado la extensión del módulo de evaluaciones de la herramienta Worki se ha mejorado una implementación existente en esta y con ello se han aportado nuevas funcionalidades orientadas a la explotación de la información.

Para el resto de los Objetivos de Desarrollo Sostenible (ODS) no creo que tengan relación con este TFG por los siguientes motivos.

- **Fin de la pobreza**: el proyecto no tiene ningún tipo de relación con este objetivo ya que no puede aportar de ninguna forma una mejora para acabar con la pobreza.
- **Hambre cero**: el proyecto no tiene ningún tipo de relación con el ámbito de la alimentación por lo que no puede cumplir con este objetivo.
- **Salud y bienestar**: el proyecto no pertenece al ámbito de la medicina y no proporciona ninguna herramienta para cumplir con este objetivo.

- **Igualdad de género**: el proyecto no aporta ninguna herramienta para acabar con la discriminación contra cualquier persona.
- **Agua limpia y saneamiento**: el proyecto no pertenece al ámbito del saneamiento y no proporciona ninguna herramienta para cumplir con este objetivo.
- **Energía asequible y no contaminante**: el proyecto no pertenece al ámbito de energías renovables o no contaminantes y no proporciona ninguna herramienta para cumplir con este objetivo.
- **Trabajo decente y Crecimiento económico**: el proyecto no pertenece al ámbito de economía y no proporciona ninguna herramienta para cumplir con este objetivo.
- **Reducción de las desigualdades**: el proyecto no tiene funcionalidades para promover la inclusión de ningún tipo ni para reducir la desigualdad.
- **Ciudades y comunidades sostenibles**: el proyecto no pertenece a este ámbito y no proporciona ninguna herramienta para cumplir con este objetivo.
- **Producción y consumo responsables**: el proyecto no pertenece a este ámbito y no proporciona ninguna herramienta para cumplir con este objetivo.
- **Acción por el clima**: el proyecto no pertenece a este ámbito del clima y no proporciona ninguna herramienta para cumplir con este objetivo.
- **Vida submarina**: el proyecto no pertenece al ámbito de la vida submarina y no proporciona ninguna herramienta para cumplir con este objetivo.
- **Vida de ecosistemas terrestres**: el proyecto no pertenece a este ámbito y no proporciona ninguna herramienta para cumplir con este objetivo.
- **Paz, justicia e instituciones sólidas**: no es el ámbito del proyecto.
- **Alianzas para lograr objetivos**: en el proyecto no tenemos herramientas para promover o aumentar alianzas en ningún aspecto.

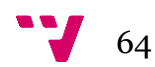